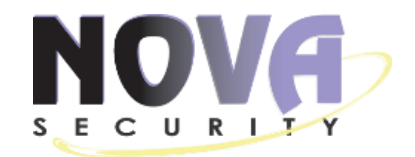

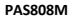

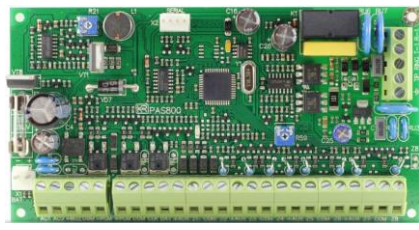

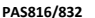

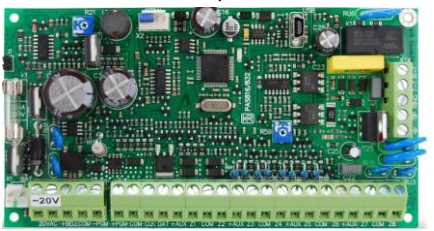

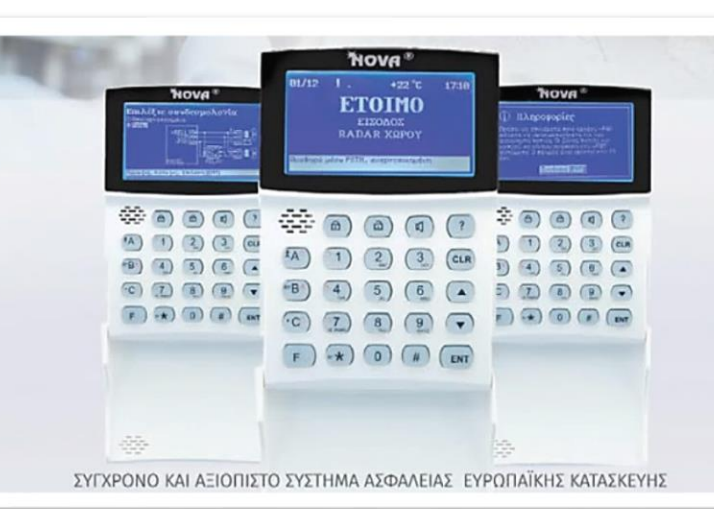

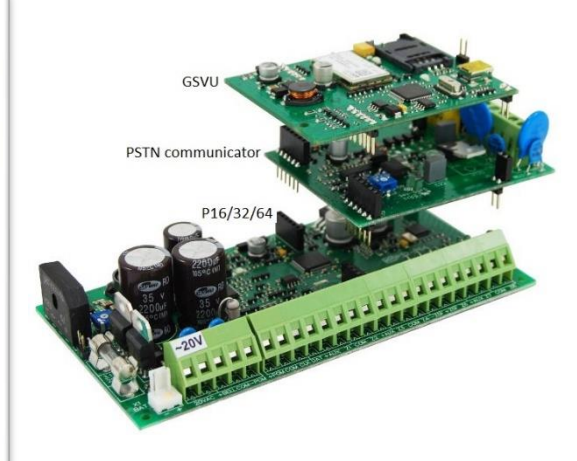

# **Εγχειρίδιο Εγκαταστάτη** INSTALLATION MANUAL

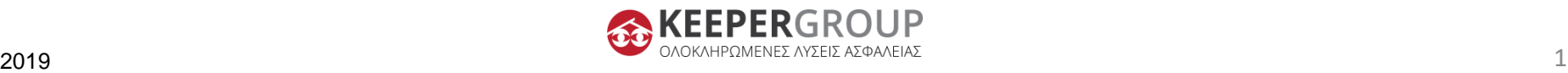

#### **ΠΕΡΙΕΧΟΜΕΝΑ**

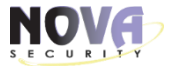

*ΚΕΦΑΛΑΙΟ 1: ΠΡΟΕΙΔΟΠΟΙΗΣΕΙΣ ΑΣΦΑΛΕΙΑΣ*

*ΚΕΦΑΛΑΙΟ 2: ΣΥΝΔΕΣΜΟΛΟΓΙΑ ΚΕΝΤΡΙΚΟΥ ΠΙΝΑΚΑ*

*ΚΕΦΑΛΑΙΟ 3: ΗΛΕΚΤΡΙΚΑ ΧΑΡΑΚΤΗΡΙΣΤΙΚΑ ΚΑΙ ΠΡΟΣΘΕΤΕΣ ΠΛΗΡΟΦΟΡΙΕΣ*

*ΚΕΦΑΛΑΙΟ 4: ΣΥΝΔΕΣΜΟΛΟΓΙΑ ΕΠΙΠΛΕΟΝ ΤΡΟΦΟΔΟΤΙΚΟΥ PWR20*

*ΚΕΦΑΛΑΙΟ 5: ΚΑΛΩΔΙΩΣΕΙΣ*

*ΚΕΦΑΛΑΙΟ 6: ΤΟΠΟΘΕΤΗΣΗ ΚΑΙ ΣΥΝΔΕΣΜΟΛΟΓΙΑ ΕΠΕΚΤΑΣΕΩΝ*

*ΚΕΦΑΛΑΙΟ 7: ΤΥΠΙΚΑ ΠΑΡΑΔΕΙΓΜΑΤΑ ΕΓΚΑΤΑΣΤΑΣΗΣ*

*ΚΕΦΑΛΑΙΟ 8: ΕΚΚΙΝΗΣΗ ΣΥΣΤΗΜΑΤΟΣ*

*ΚΕΦΑΛΑΙΟ 9: ΠΡΟΓΡΑΜΜΑΤΙΣΜΟΣ ΑΠΟ ΥΠΟΛΟΓΙΣΤΗ ΜΕΣΩ MASCAD*

*ΚΕΦΑΛΑΙΟ 10: ΒΑΣΙΚΟΣ ΧΕΙΡΟΚΙΝΗΤΟΣ ΠΡΟΓΡΑΜΜΑΤΙΣΜΟΣ ΜΕΣΩ ΠΛΗΚΤΡΟΛΟΓΙΟΥ*

*ΚΕΦΑΛΑΙΟ 11: ΕΠΑΝΑΦΟΡΑ ΕΡΓΟΣΤΑΣΙΑΚΩΝ ΚΩΔΙΚΩΝ ΕΓΚΑΤΑΣΤΑΤΗ ΚΑΙ MASTER ΧΡΗΣΤΗ*

*TECNOHELLAS - Aπό τους πιο σύγχρονους 24ωρους Σταθμούς στη χώρα*

#### **NO** VG

# **ΚΕΦΑΛΑΙΟ 1: ΠΡΟΕΙΔΟΠΟΙΗΣΕΙΣ ΑΣΦΑΛΕΙΑΣ**

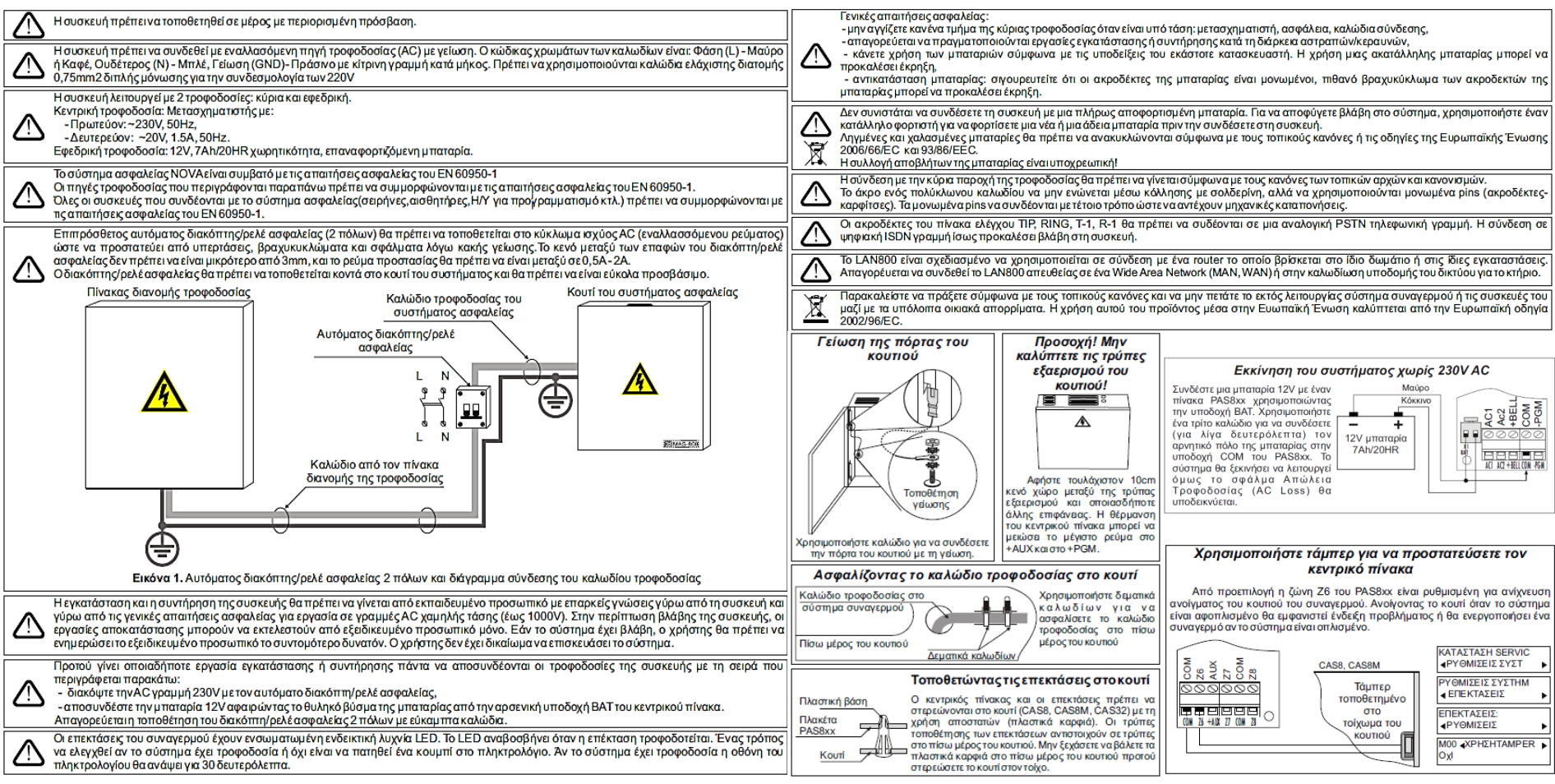

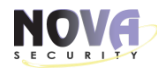

### **ΚΕΦΑΛΑΙΟ 2: ΣΥΝΔΕΣΜΟΛΟΓΙΑ ΚΕΝΤΡΙΚΟΥ ΠΙΝΑΚΑ**

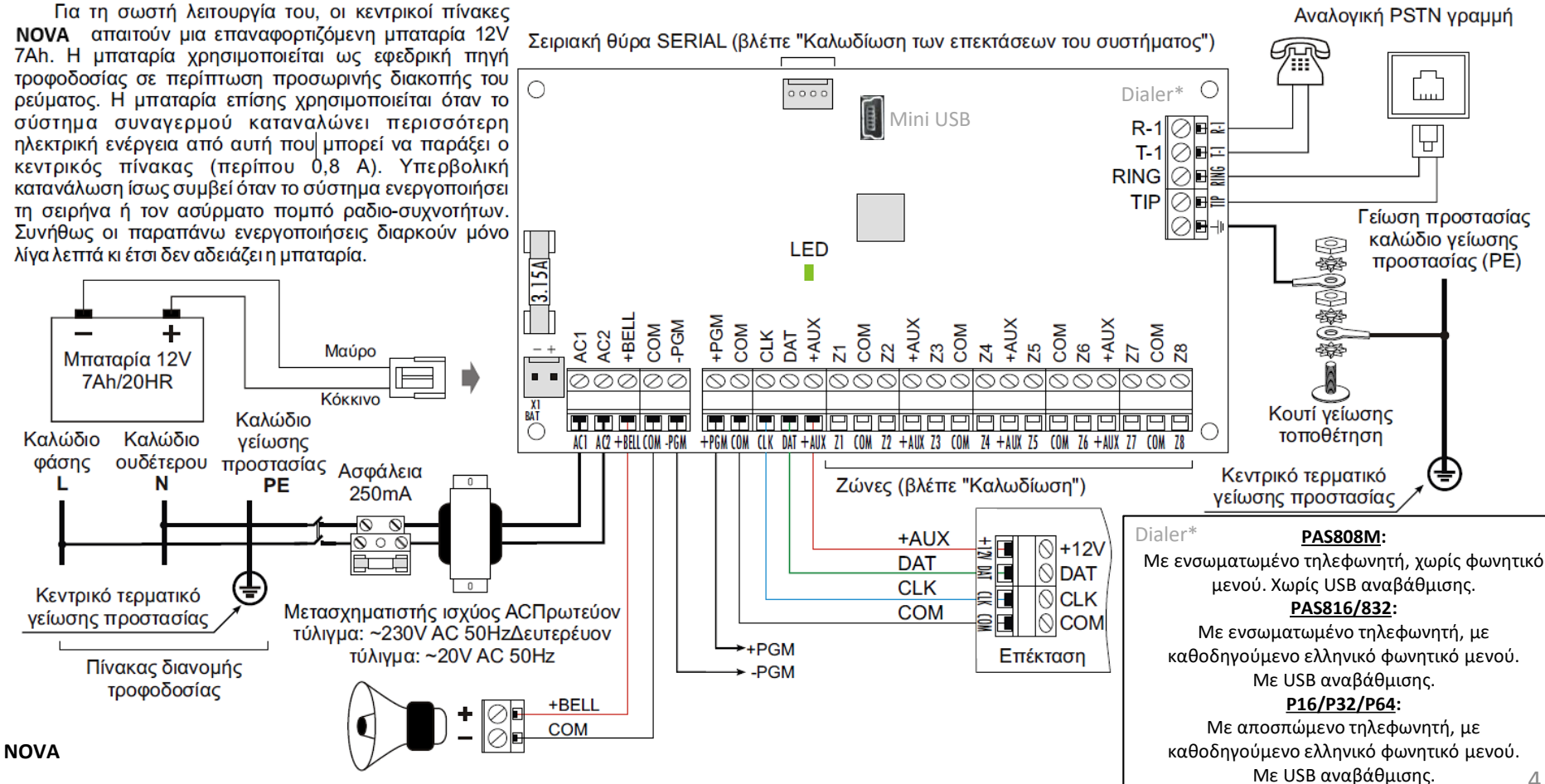

4

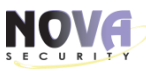

# **ΚΕΦΑΛΑΙΟ 2: ΣΥΝΔΕΣΜΟΛΟΓΙΑ ΚΕΝΤΡΙΚΟΥ ΠΙΝΑΚΑ**

Τα συστήματα ασφαλείας NOVA παρέχονται στους πελάτες με ένα προενκατεστημένο πρότυπο στη μνήμη του πληκτρολονίου. Το πρότυπο είναι μια συλλονή από τις πιο συχνά χρησιμοποιημένες ρυθμίσεις του συστήματος. Κατά τη διάρκεια της διαδικασίας της "Πρώτης εκκίνησης", το πληκτρολόνιο στέλνει αυτές τις ρυθμίσεις στις υπόλοιπες επεκτάσεις. Όταν η "πρώτη εκκίνηση" ολοκληρωθεί το σύστημα θα έχει ρυθμιστεί να έχει 1 τομέα και 8 ζώνες:

- Ζ1 είναι προρυθμισμένη για χρήση σαν μαγνητική επαφή σε πόρτα εισόδου,
- → Ζ2 είναι προρυθμισμένη σαν ζώνη ακολουθίας σε ανιχνευτή ραντάρ υπερύθρων.
- Ζ3.Ζ4 ρυθμίσεις για σύνδεση με ανιχνευτές ραντάρ υπερύθρων.
- Ζ5 ρυθμίσεις για σύνδεση με ανιχνευτή καπνού,
- Ζ6 ρυθμίσεις για σύνδεση με με το τάμπερ του κεντρικού πίνακα. PGM έξοδοι:
- +BELL (001) είναι ρυθμισμένη στο πρότυπο να οδηγεί μια σειρήνα χωρίς μπαταρία.
- - PGM (002) είναι ρυθμισμένη να ενεργοποιεί μια σειρήνα με.

• +PGM (Ο03) είναι ρυθμισμένη να δίνει +12V προφοδοσία νια ανιχνευτές καπνού. Βλέπε στη σελίδα 6 - "Παραδείγματα καλωδίωσης".

Τα συστήματα ασφαλείας NOVA ίσως έχουν διαφορετικά πρότυπα για διαφορετικές χώρες. Ελέγξτε το αυτοκόλλητο του πληκτρολογίου για το πρόθεμα της χώρας ή τον προεγκατεστημένο κώδικα προτύπου. Παράδειγμα: ΚΜ20Β ΜΥ

Σημείωση: στα περισσότερα πρότυπα το +BELL είναι ρυθμισμένο ΚΑΤΑΣΤΑΣΗ SERVIC νια σειρήνες χωρίς μπαταρία (εικόνα 2). Για να χρησιμοποιήσετε σειρήνα με μπαταρία (εικόνα 3) πρέπει να αλλάξετε τη λειτουργία του +BELL (Ο01) σε "Τροφοδοσία". Η ακολουθία για την αλλαγή λειτουρνίας φαίνεται στα δεξιά (παράδεινμα νια το ΚΜ20χ πληκτρολόγιο).

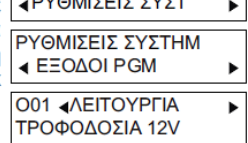

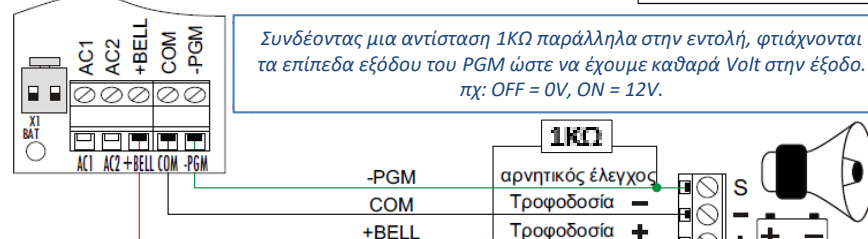

Σημείωση: σε περίπτωση που ενκατασταθεί σειρήνα 2 καλωδίων ΚΑΤΑΣΤΑΣΗ SERVIC **4 ΡΥΘΜΙΣΕΙΣ ΣΥΣΤ** με εφεδρική μπαταρία(εικόνα 4), ο ενκαταστάτης πρέπει να κάνει τις ακόλουθες αλλαγές. Η σειρήνα τέτοιου τύπου χρησιμοποιεί την ΡΥΘΜΙΣΕΙΣ ΣΥΣΤΗΜ εφεδρική μπαταρία για να ηχήσει συνανερμό και επίσης ηχείται **∢EΞOΔOI PGM** συναγερμός όταν η τροφοδοσία από το +BELL σταματήσει να δίνει τάση από τον κεντρικό πίνακα. Κάντε αντιστροφή της <sup>001</sup> 4ΛΕΙΤΟΥΡΓΙΑ κατάστασης του +BELL από το πρόγραμμα (Δυνατότητες ΣΥΝ ΦΩΤ Ανάστροφο) για αυτή τη λειτουργία. Η ακολουθία O01 **4 ΔΥΝΑΤΟΤΗΤΕΣ** προγραμματισμού φαίνεται στα δεξιά. **+ΑΝΑΣΤΡΟΦΟ** 

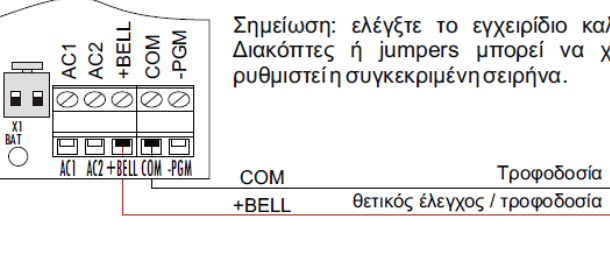

Σημείωση: ελέγξτε το εγχειρίδιο καλωδίωσης της σειρήνας. Διακόπτες ή jumpers μπορεί να χρησιμοποιηθούν για να ρυθμιστεί η συνκεκριμένη σειρήνα.

Τροφοδοσία

Εικόνα 4. Εγκατάσταση σειρήνας τύπου 2 καλωδίων. Η σειρήνα χρησιμοποιεί εφεδρική μπαταρία.

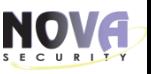

# **ΚΕΦΑΛΑΙΟ 3: ΗΛΕΚΤΡΙΚΑ ΧΑΡΑΚΤΗΡΙΣΤΙΚΑ ΚΑΙ ΠΡΟΣΘΕΤΕΣ ΠΛΗΡΟΦΟΡΙΕΣ**

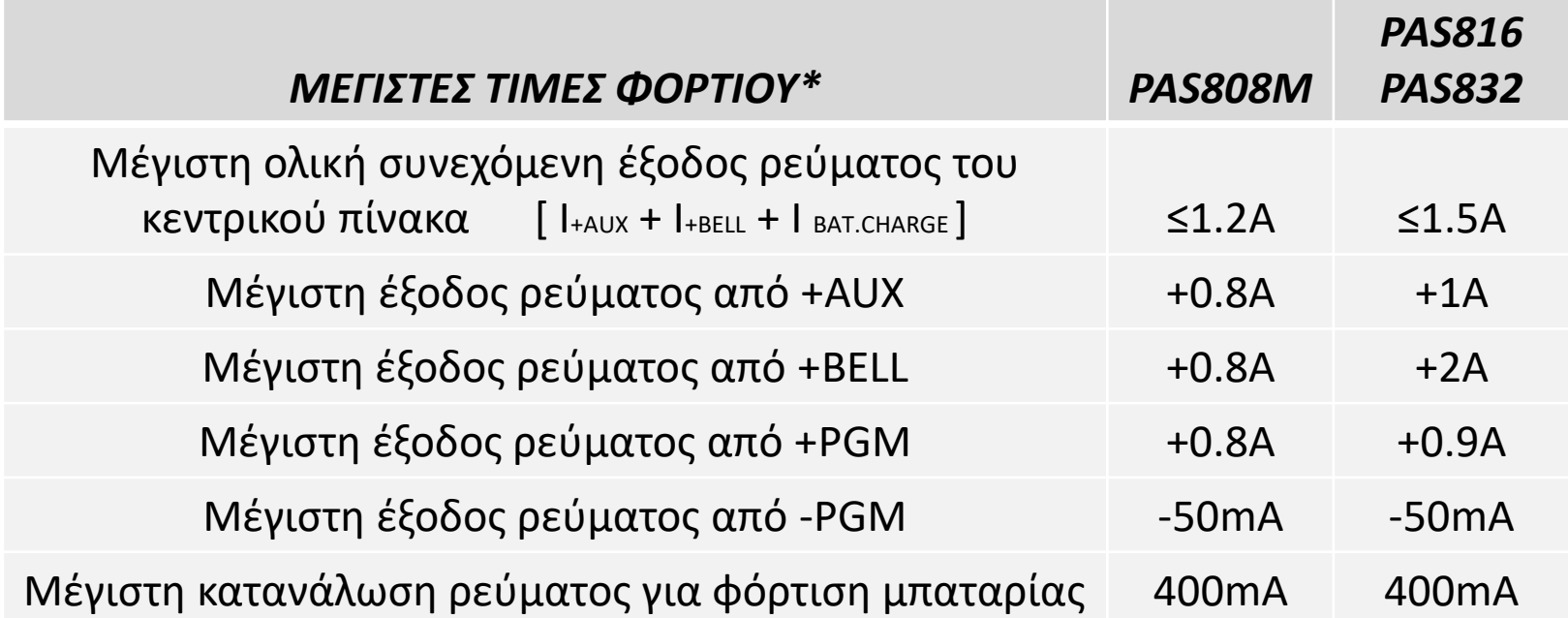

\*Κατά την εγκατάσταση, θα πρέπει να υπολογίσουμε τη μέγιστη κατανάλωση ρεύματος που θα έχει το σύστημά μας, ώστε να μην ξεπερνά τα 0.8A για PAS808Μ και τα 1.1A για PAS816-832.

Με αυτό το τρόπο φροντίζουμε να έχουμε πάντα max 400mA διαθέσιμα για τη φόρτιση της μπαταρίας, πράγμα που θα βοηθήσει στη μέγιστη δυνατή διάρκειά της.

Σε περίπτωση μεγαλύτερων απαιτήσεων, συνίσταται η χρήση επιπλέον bus τροφοδοτικού: PWR20.

# **ΚΕΦΑΛΑΙΟ 3: ΗΛΕΚΤΡΙΚΑ ΧΑΡΑΚΤΗΡΙΣΤΙΚΑ ΚΑΙ ΠΡΟΣΘΕΤΕΣ ΠΛΗΡΟΦΟΡΙΕΣ**

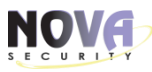

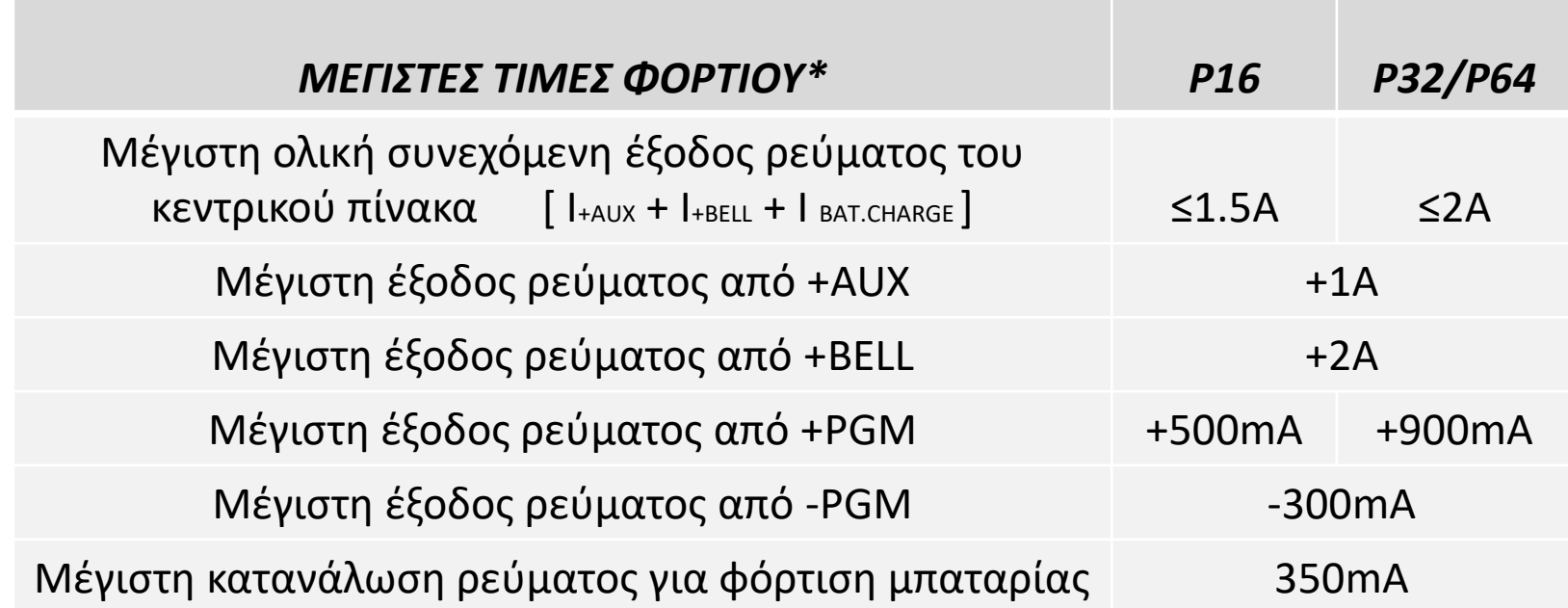

\*Κατά την εγκατάσταση, θα πρέπει να υπολογίσουμε τη μέγιστη κατανάλωση ρεύματος που θα έχει το σύστημά μας, ώστε να μην ξεπερνά 1.15A για P16, 1.65A για P32/P64.

Με αυτό το τρόπο φροντίζουμε να έχουμε πάντα max 350mA διαθέσιμα για τη φόρτιση της μπαταρίας, πράγμα που θα βοηθήσει στη μέγιστη δυνατή διάρκειά της.

Σε περίπτωση μεγαλύτερων απαιτήσεων, συνίσταται η χρήση επιπλέον bus τροφοδοτικού: PWR20.

# **ΚΕΦΑΛΑΙΟ 3: ΗΛΕΚΤΡΙΚΑ ΧΑΡΑΚΤΗΡΙΣΤΙΚΑ ΚΑΙ ΠΡΟΣΘΕΤΕΣ ΠΛΗΡΟΦΟΡΙΕΣ**

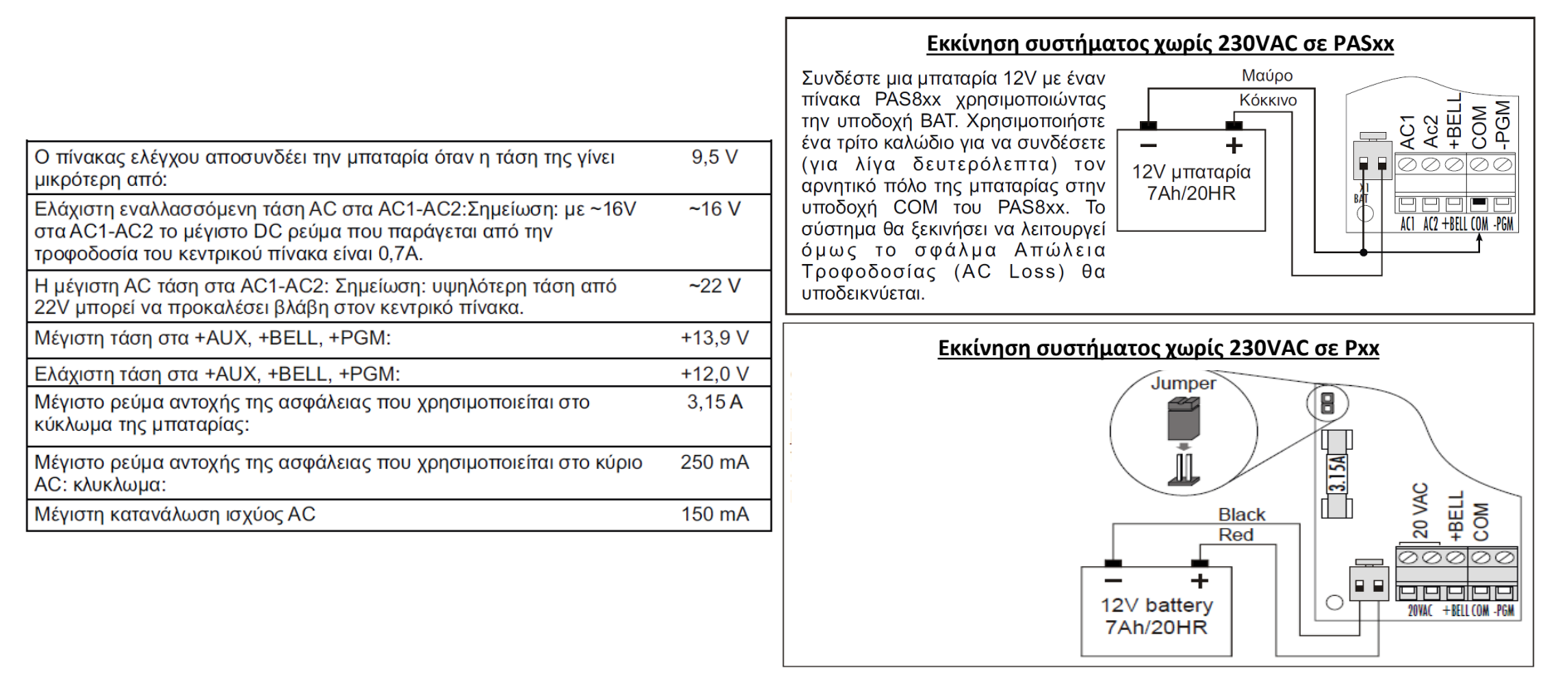

- Περιοχή θερμοκρασιών λειτουργίας: -20°C - +55°C

Η υπολογιζόμενη διάρκεια ζωής για όλους τους πίνακες σε μια μέση θερμοκρασία περιβάλλοντος [40°C] , είναι 12 χρόνια. (Για τον PAS808M είναι 9 χρόνια). Σημειώνεται ότι ο κακός εξαερισμός του κουτιού, αυξάνει τη θερμοκρασία.

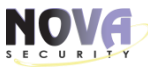

# **ΚΕΦΑΛΑΙΟ 4: ΣΥΝΔΕΣΜΟΛΟΓΙΑ ΕΠΙΠΛΕΟΝ ΤΡΟΦΟΔΟΤΙΚΟΥ PWR20**

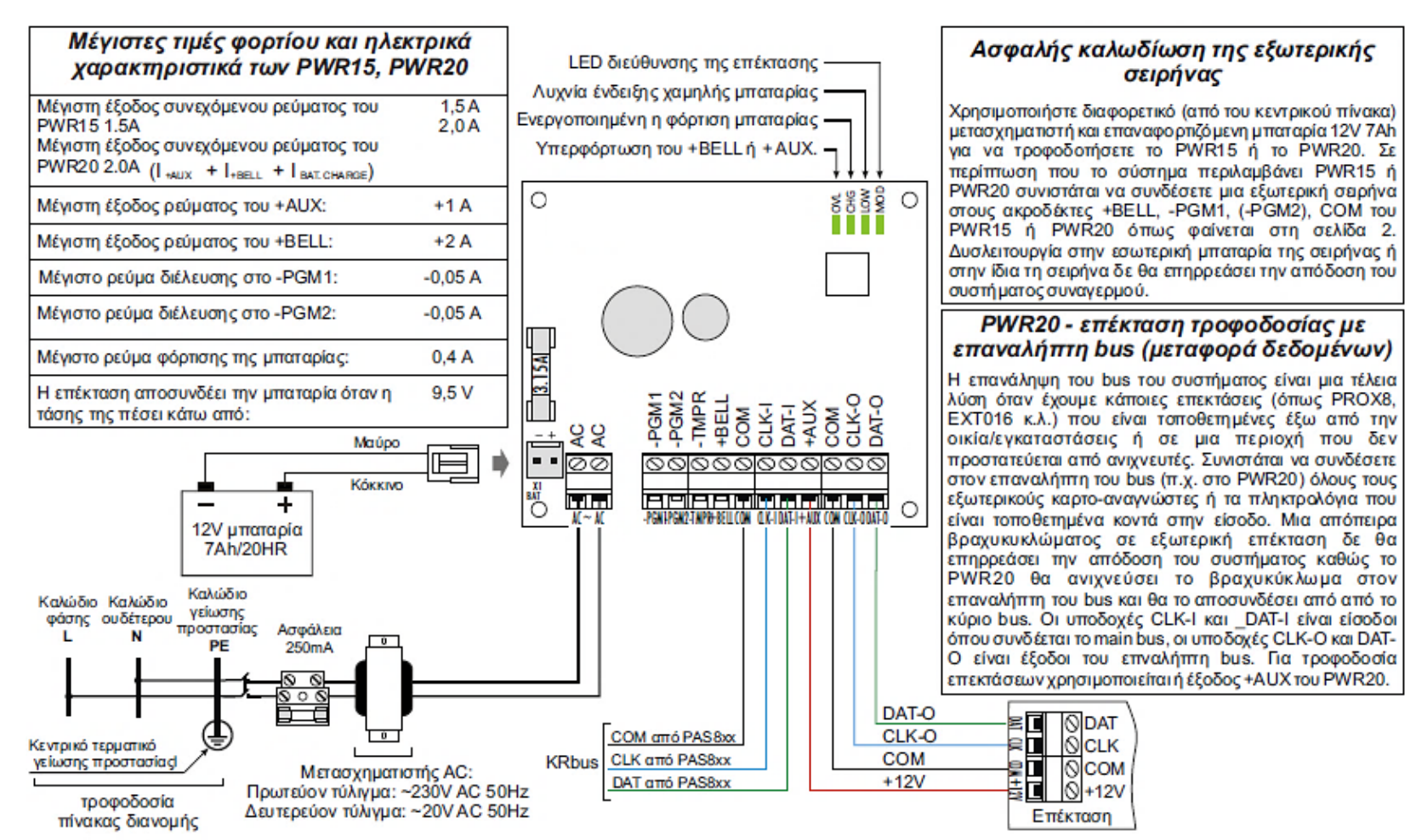

# **ΚΕΦΑΛΑΙΟ 5: ΚΑΛΩΔΙΩΣΕΙΣ**

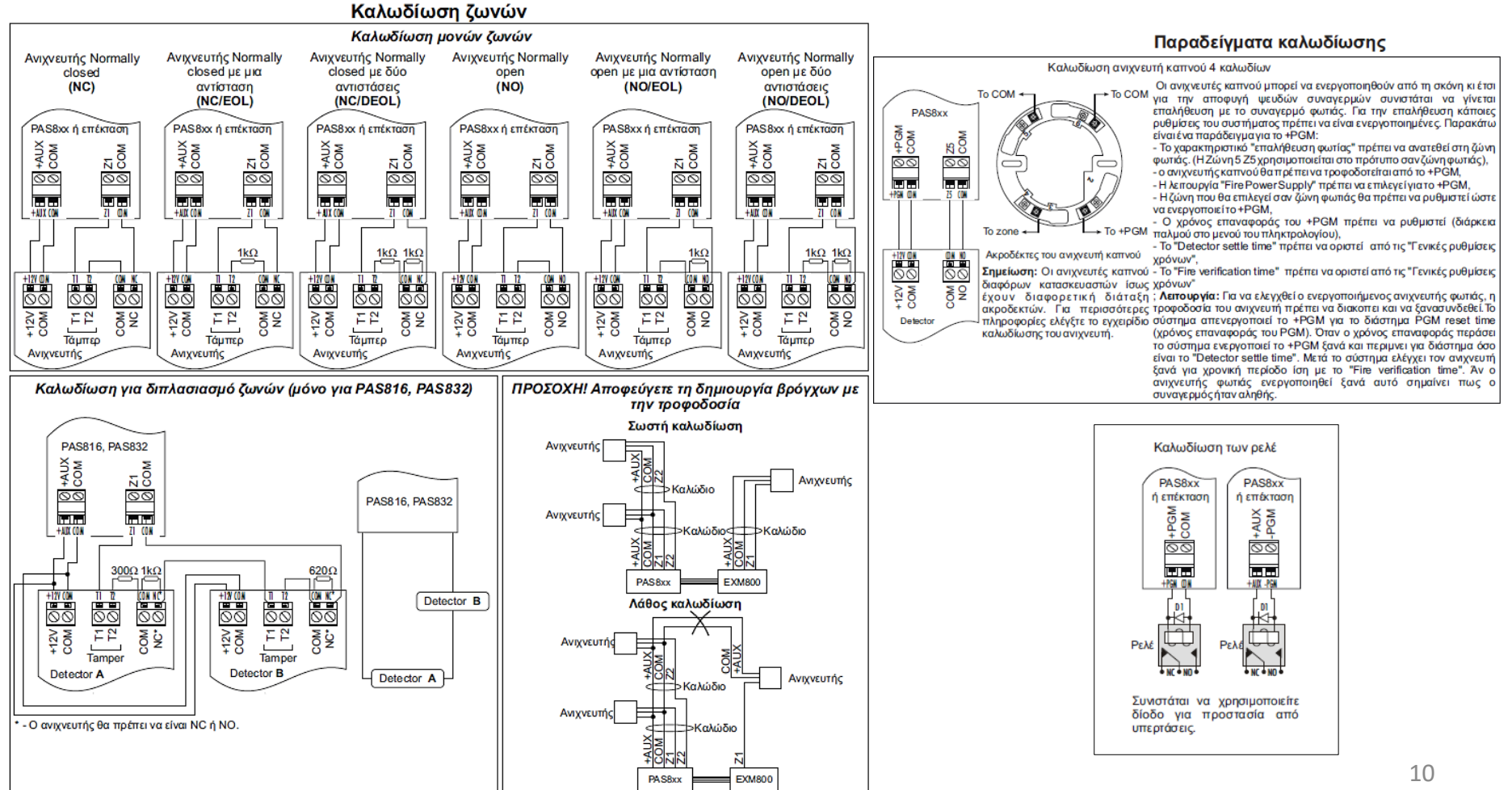

### **ΚΕΦΑΛΑΙΟ 6: ΤΟΠΟΘΕΤΗΣΗ ΚΑΙ ΣΥΝΔΕΣΜΟΛΟΓΙΑ ΕΠΕΚΤΑΣΕΩΝ**

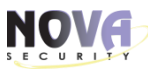

**Εγκατάσταση επεκτάσεων σε μεταλλικό κουτί CAS8**

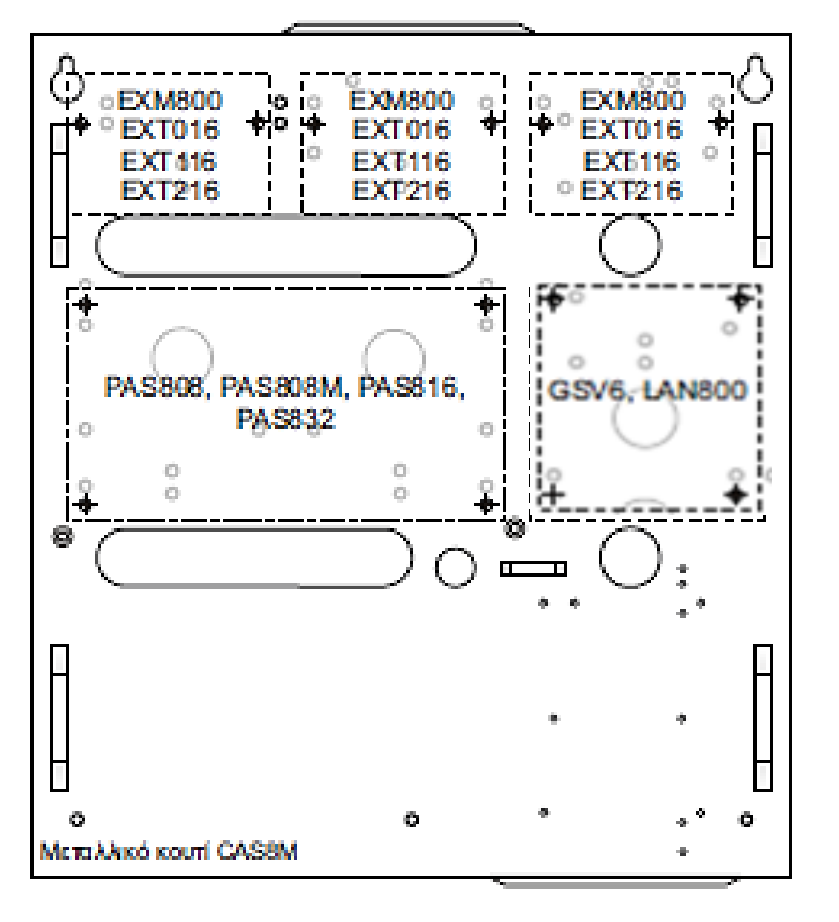

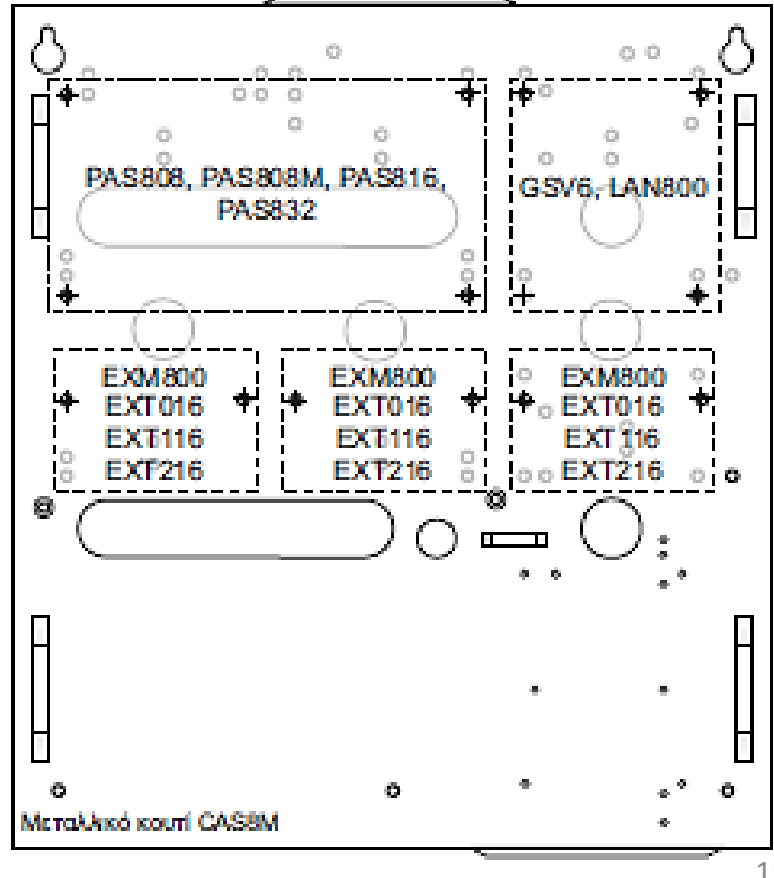

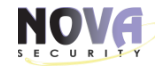

#### **Εγκατάσταση επεκτάσεων σε πλαστικό κουτί CAS6**

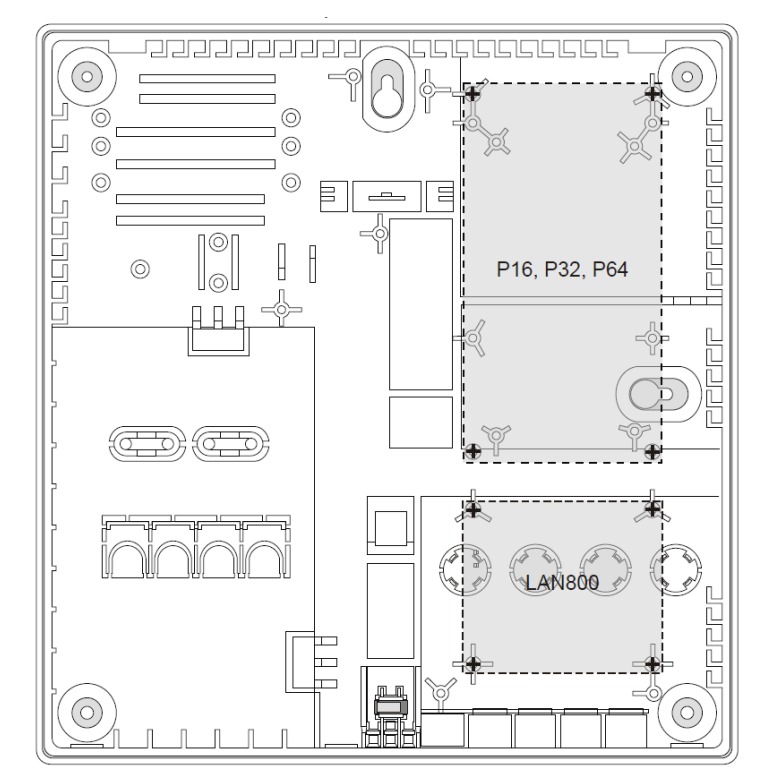

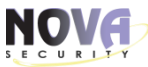

#### **ΚΕΦΑΛΑΙΟ 7: ΤΥΠΙΚΑ ΠΑΡΑΔΕΙΓΜΑΤΑ ΕΓΚΑΤΑΣΤΑΣΗΣ**

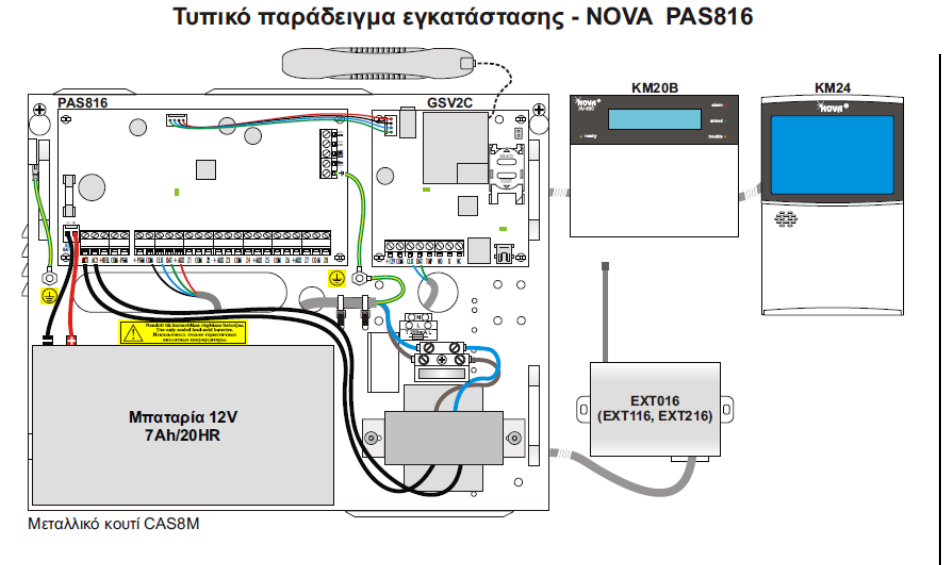

#### KM20B, KM20BT, KM20GT KM24, KM24A, KM24G **Yiova**<sup>o</sup> **EXM800** EXM800 or EXT116 **TABLE** GSV6 or LAN800 FA ⊓⊕ F 0000000000000 祴 疊 **PAS832**  $\sim$   $\frac{1}{2}$  $\overline{\circ}$  $P<sub>11</sub>$  $\circ$  $\circ$ PROX8 PROX8 ∩  $\circ$  $\circ$  $\overline{\circ}$  $\circ$  $\circ$  $\circ$ <u>ooloooloooloooloooloooloo</u>  $O$   $O$  $\circ$ **EXT216 EXM800**  $\overline{\text{EXT016, EXT116}}$ Μπαταρία 12V<br>7Ah/20HR  $\circ$  $\circ$  $\circ$ Μεταλλικό κουτί CAS8

#### Τυπικό παράδειγμα εγκατάστασης - NOVA PAS832

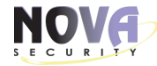

#### **ΚΕΦΑΛΑΙΟ 7: ΤΥΠΙΚΑ ΠΑΡΑΔΕΙΓΜΑΤΑ ΕΓΚΑΤΑΣΤΑΣΗΣ**

#### **Τυπική εγκατάσταση επεκτάσεων σε πλαστικό κουτί CAS6**

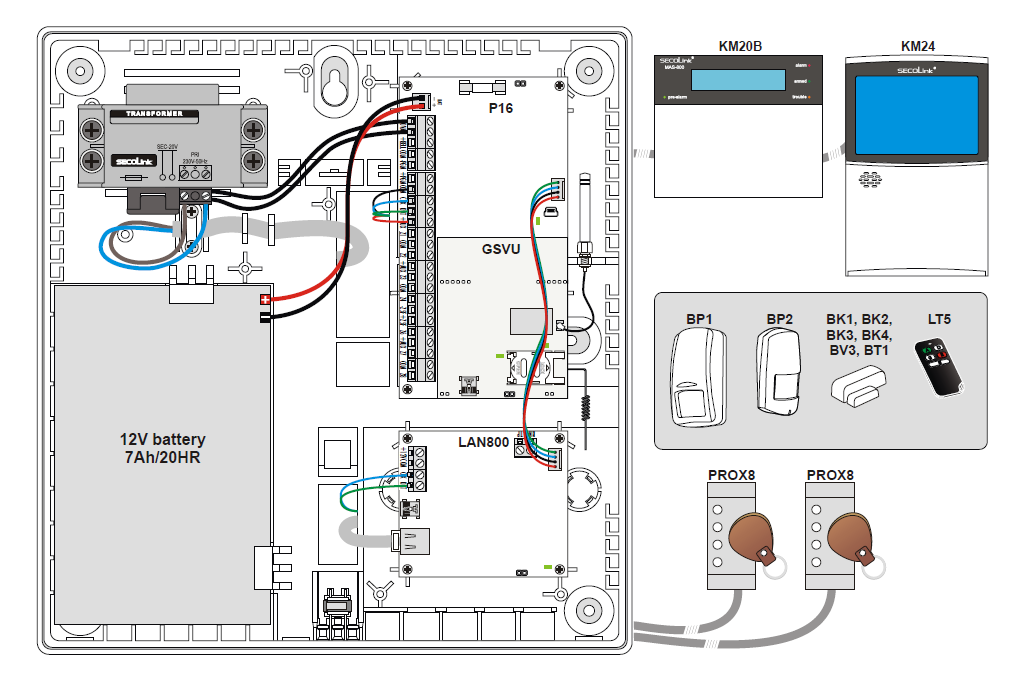

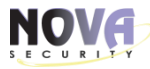

### **ΚΕΦΑΛΑΙΟ 7: ΤΥΠΙΚΟ ΠΑΡΑΔΕΙΓΜΑ ΣΥΝΔΕΣΜΟΛΟΓΙΑΣ**

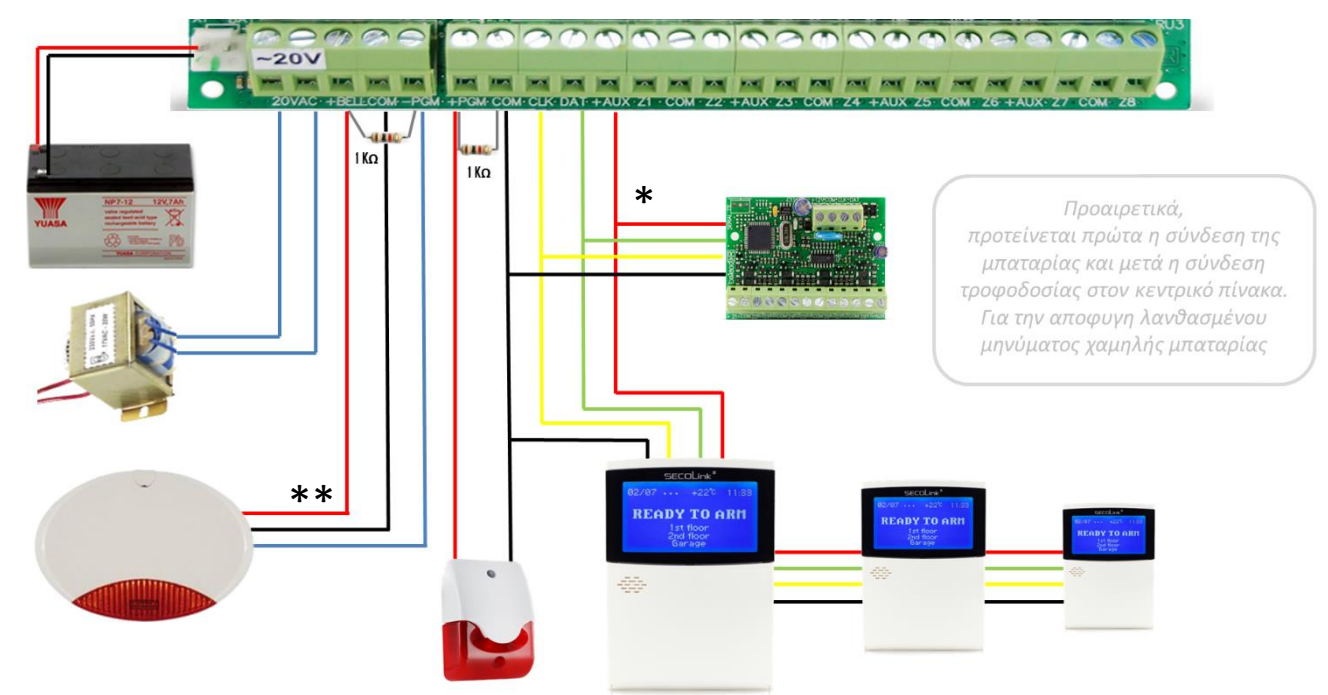

\* Όλες οι επεκτάσεις, συνδέονται παράλληλα στο BUS του κεντρικού πίνακα. **[COM, CLK, DATA, +AUX]** \*\* Τροφοδοσία στην εξωτερική σειρήνα δίνουμε από το **[+BELL]+[COM]** με χρήση αντίστασης 1ΚΩ.

**ΠΡΟΣΟΧΗ:** Κάνετε πρώτα όλες τις συνδέσεις των συσκευών και μετά δίνετε ρεύμα στο σύστημα. Για να προσθέσετε ή να αφαιρέσετε συσκευές Bus όπως πληκτρολόγιο ή επεκτάσεις, πρέπει πρώτα να κόψετε ρεύμα & μπαταρία, να συνδέσετε την επέκταση και να ξαναδώσετε πρώτα μπαταρία και μετά ρεύμα. 15 μ.Χ. 15 μ.Χ. 15 μ.Χ. 15 μ.Χ. 15 μ.Χ. 15 μ.Χ. 15 μ.Χ. 15 μ.Χ. 15 μ.Χ. 15

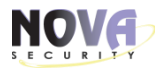

### **ΚΕΦΑΛΑΙΟ 8: ΕΚΚΙΝΗΣΗ ΣΥΣΤΗΜΑΤΟΣ**

# **Σημαντικές πληροφορίες:**

- Εργοστασιακός κωδικός εγκαταστάτη : 0000
- Εργοστασιακός κωδικός MASTER χρήστη : 0001
- Με [**ΕΝΤER]** μπαίνουμε σε μενού και σώζουμε αλλαγές ρυθμίσεων.
- Ενώ με [**CLEAR]** βγαίνουμε από το μενού και από τις ρυθμίσεις, χωρίς να σώσουμε την αλλαγή.

# **Στοιχεία εργοστασιακού προγράμματος:**

Τα πληκτρολόγια NOVA διαθέτουν προεγκατεστημένο εργοστασιακό πρόγραμμα, με τις πιο συνήθεις ρυθμίσεις ενός τυπικού σπιτιού με 8 ζώνες.

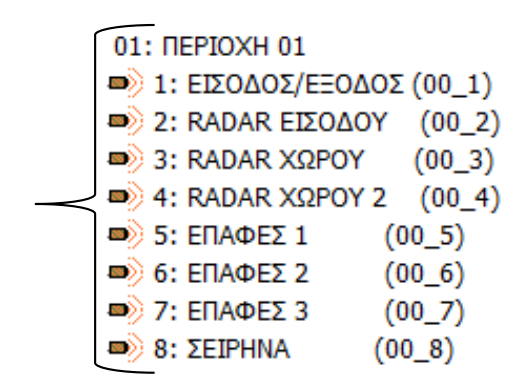

# **ΚΕΦΑΛΑΙΟ 8: ΕΚΚΙΝΗΣΗ ΣΥΣΤΗΜΑΤΟΣ**

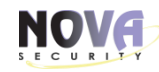

Έχοντας ολοκληρώσει την συνδεσμολογία, δίνουμε τροφοδοσία στο σύστημα …

εργοστασιακό πρόγραμμα

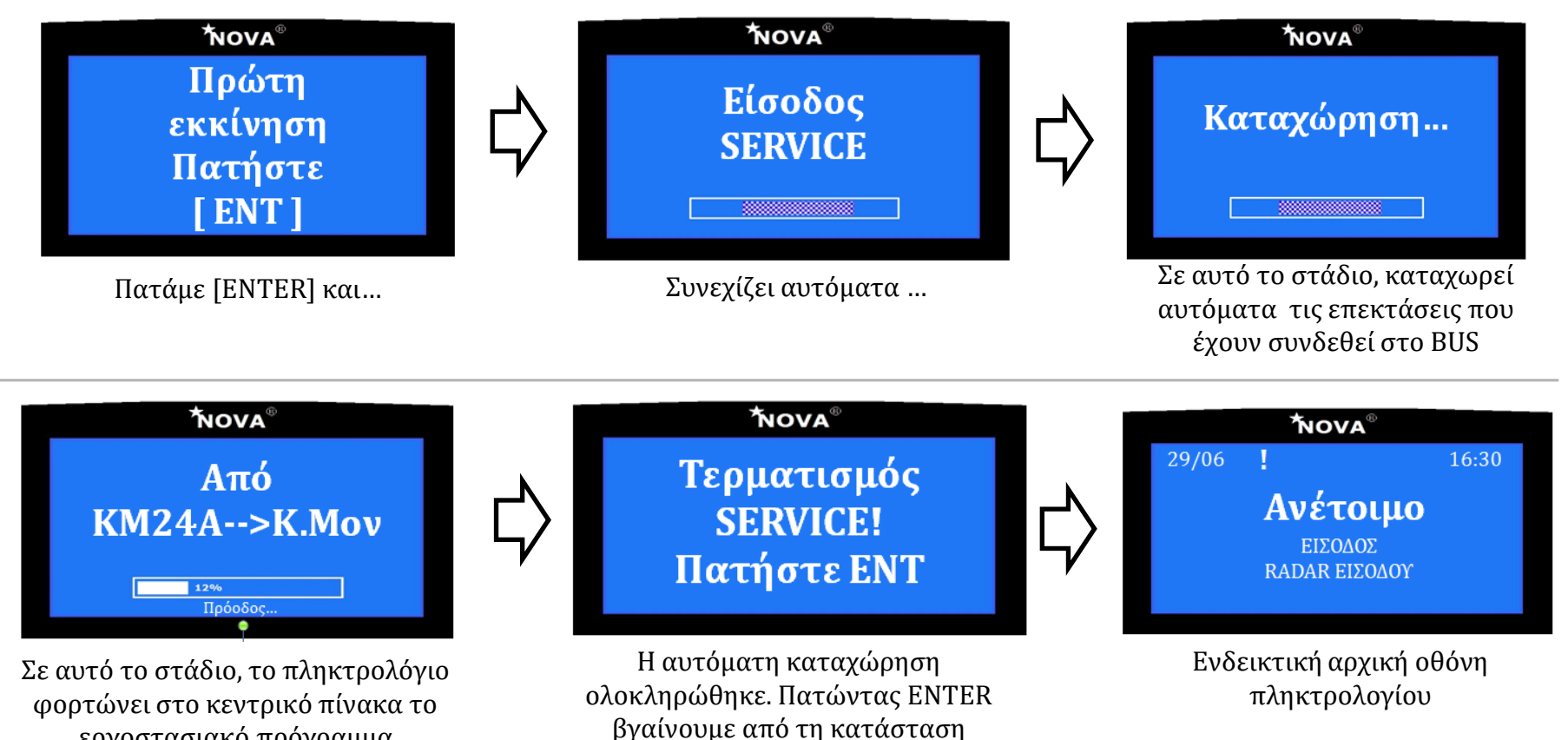

service.

# **ΚΕΦΑΛΑΙΟ 9: ΠΡΟΓΡΑΜΜΑΤΙΣΜΟΣ ΑΠO ΥΠΟΛΟΓΙΣΤΗ ΜΕΣΩ MASCAD**

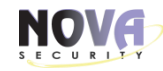

Από το πληκτρολόγιο μπαίνουμε σε Κατάσταση SERVICE πατώντας [F33+ENTER]

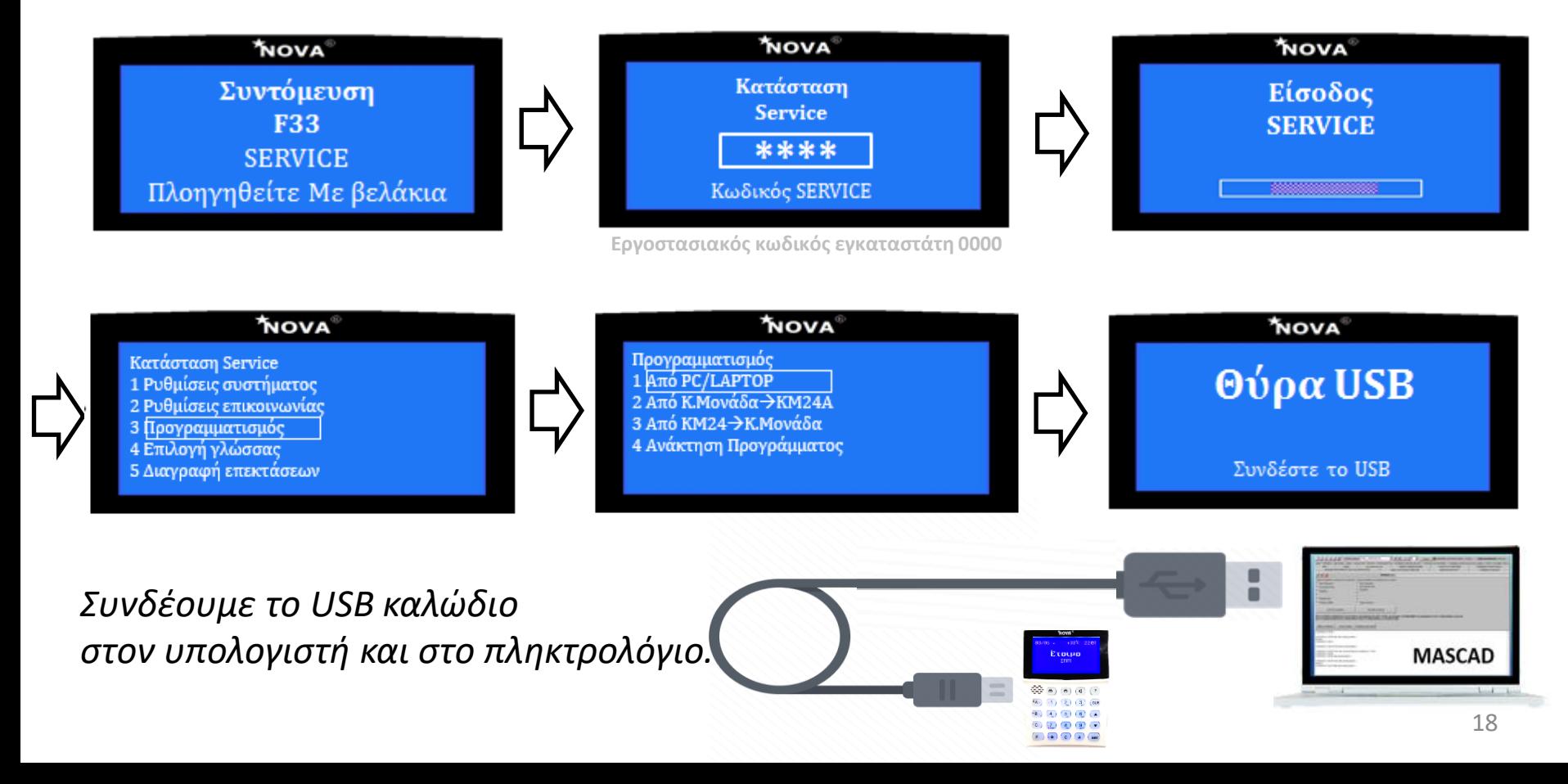

# **ΚΕΦΑΛΑΙΟ 9: ΠΡΟΓΡΑΜΜΑΤΙΣΜΟΣ ΑΠΟ ΥΠΟΛΟΓΙΣΤΗ ΜΕΣΩ MASCAD**

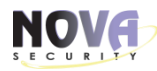

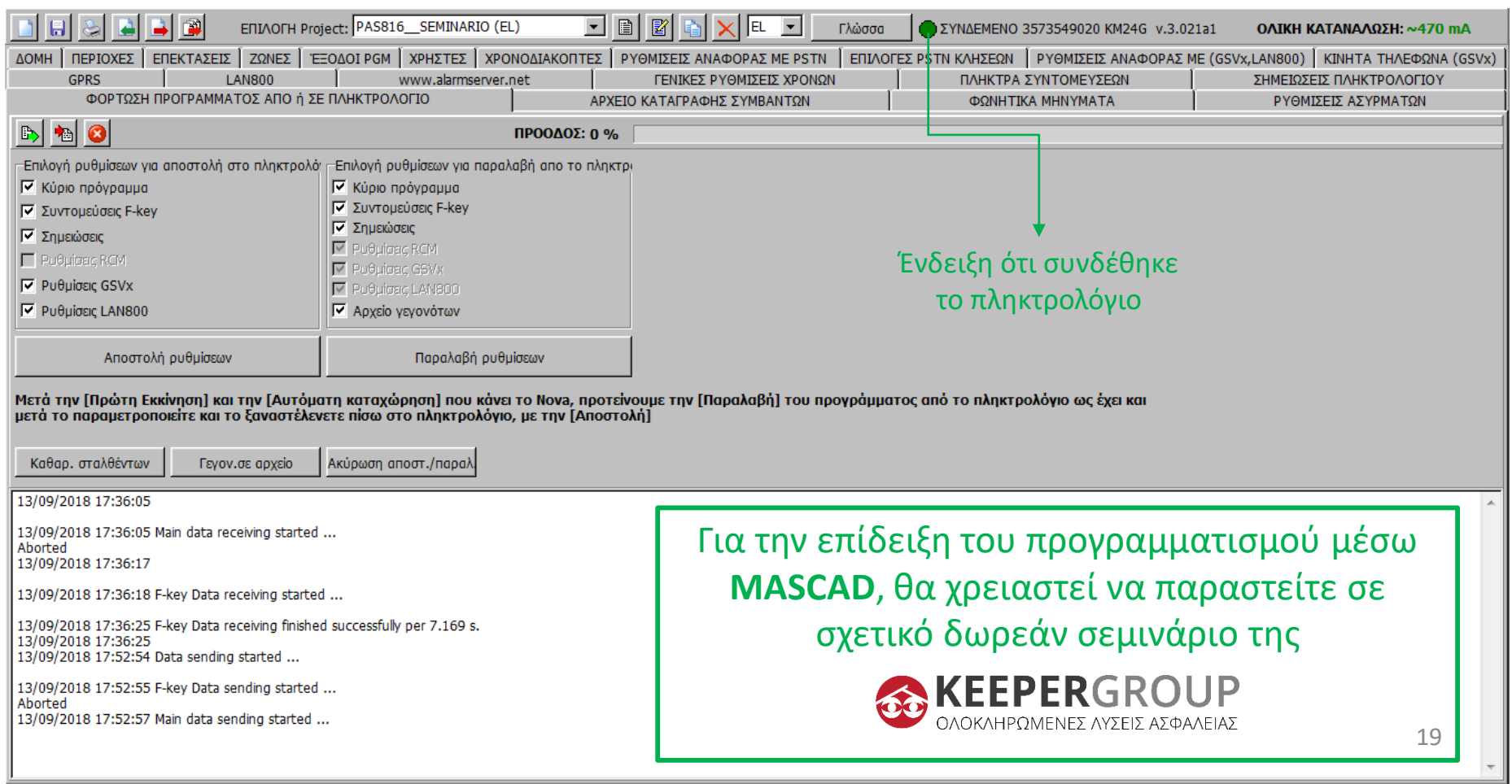

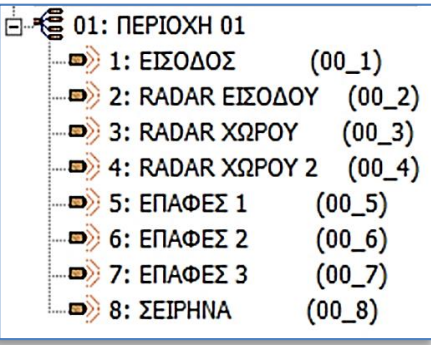

Κατά την ΠΡΩΤΗ ΕΚΚΙΝΗΣΗ του συστήματος, το πληκτρολόγιο καταχωρεί τις επεκτάσεις και ενημερώσει τον κεντρικό πίνακα, με το εργοστασιακό πρόγραμμα που έχουν όλα τα πληκτρολόγια της NOVA ALARM. Το εργοστασιακό πρόγραμμα περιλαμβάνει τις παρακάτω συνήθεις ρυθμίσεις μιας οικίας με 8 προγραμματισμένες ζώνες και προκαθορισμένους χρόνους:

- Χρόνος εισόδου  $:20''$ • Χρόνος εξόδου  $:30''$
- Χρόνος συναγερμού  $:3'$

Επίσης ο εργοστασιακός προγραμματισμός περιλαμβάνει και τις εξής ρυθμίσεις για τα τρία PGM του κεντρικού πίνακα, όπου θα συνδεθούν οι σειρήνες του συστήματος:

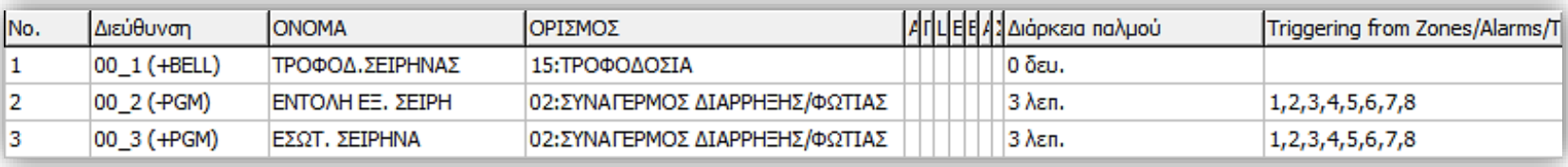

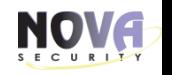

Για να προγραμματίσουμε από το πληκτρολόγιο μπαίνουμε σε κατάσταση προγραμματισμού με την συντόμευση: **[F] [33]+[ENTER]** 

Στην οθόνη θα εμφανιστεί η ένδειξη **«ΚΑΤΑΣΤΑΣΗ SERVICE - ΚΩΔΙΚΟΣ SERVICE»**.

Στην συνέχεια, εισάγετε κωδικό εγκαταστάτη (Από το εργοστάσιο έχει προγραμματιστεί σε [0000]. **[0000]+[ENTER]** 

Εφόσον ο κωδικός είναι έγκυρος, θα εισέλθετε σε κατάσταση προγραμματισμού. Στη περίπτωση που ο κωδικός είναι εσφαλμένος, θα ακουστεί ένας προειδοποιητικός ήχος και στην οθόνη θα εμφανιστεί η ένδειξη **«ΛΑΘΟΣ PIN»**.

Για τη πλοήγηση στο μενού του προγραμματισμού ενός ΚΜ24 πληκτρολογίου, χρησιμοποιούμε τα εξής πλήκτρα:

**1. ENT (ENTER):** ΕΙΣΟΔΟΣ ΣΕ ΜΙΑ ΘΕΣΗ ΠΡΟΓΡΑΜΜΑΤΙΣΜΟΥ – ΑΠΟΔΟΧΗ ΕΝΕΡΓΕΙΑΣ.

- **2. CLR (CLEAR):** ΕΞΟΔΟΣ ΑΠΟ ΜΙΑ ΘΕΣΗ ΠΡΟΓΡΑΜΜΑΤΙΣΜΟΥ ΑΚΥΡΩΣΗ ΕΝΕΡΓΕΙΑΣ.
- **3. (↑)ΠΑΝΩ ΒΕΛΑΚΙ:** ΚΥΛΙΣΗ ΠΡΟΣ ΤΑ ΠΑΝΩ.
- **4. (↓)ΚΑΤΩ ΒΕΛΑΚΙ:** ΚΥΛΙΣΗ ΠΡΟΣ ΤΑ ΚΑΤΩ.
- **5. (\*)ΑΣΤΕΡΑΚΙ:** ΚΥΛΙΣΗ ΠΡΟΣ ΤΑ ΔΕΞΙΑ.
- **6. (7)ΕΠΤΑ:** ΚΥΛΙΣΗ ΠΡΟΣ ΤΑ ΑΡΙΣΤΕΡΑ.

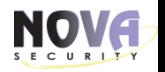

# **1. ΡΥΘΜΙΣΕΙΣ ΣΥΣΤΗΜΑΤΟΣ**

ΚΑΤΑΣΤΑΣΗ SERVICE **[F] [33]+[ENTER]** -> **[0000]+[ENTER] -> ΡΥΘΜΙΣΕΙΣ ΣΥΣΤΗΜΑΤΟΣ**

#### **[1.ΕΠΕΚΤΑΣΕΙΣ] -> 1. ΡΥΘΜΙΣΕΙΣ**

**1.ΟΝΟΜΑ ΕΠΕΚΤΑΣΗΣ:** Πατάμε **(ΕΝΤ)** για είσοδο.

**[M 00**:Το γράμμα **M** δηλώνει το **MODULE (ΕΠΕΚΤΑΣΗ**) και το **00** δηλώνει την διεύθυνση της επέκτασης] Ονομάζουμε την επέκταση σύμφωνα με τις απαιτήσεις μας: (πχ: ΚΕΝΤΡΙΚΟΣ ΠΙΝΑΚΑΣ). Πατάμε **(ΕΝΤ)** για αποθήκευση και έξοδο.

- **2. ΤΥΠΟΣ ΕΠΕΚΤΑΣΗΣ:** Πληροφορίες σχετικά με το τι τύπος επέκτασης είναι. (πχ PAS 816).
- **3. SERIAL No.ΕΠΕΚΤΑΣΗΣ:** Πληροφορίες σχετικά με τον σειριακό αριθμό της επέκτασης.
- **4. ΑΝΑΘΕΣΗ ΠΕΡΙΟΧΗΣ:** Σε ποια θα ανήκει η συγκεκριμένη επέκταση. (πχ περιοχή 01).

Πατάμε **(ΕΝΤ)** για είσοδο. Πληκτρολογούμε το νούμερο της (ΠΕΡΙΟΧΗΣ) που θέλουμε. (πχ: 1 για τη περιοχή 1). Πατάμε **(ΕΝΤ)** για αποθήκευση και έξοδο.

**5. ΧΡΗΣΗ TAMPER ΕΠΕΚΤΑΣΗΣ:** Η ρύθμιση της συγκεκριμένης επιλογής μας επιτρέπει να επιλέξουμε εάν θα λειτουργεί η όχι η προστασία της επέκτασης. Πατάμε **(ΕΝΤ)** για είσοδο. ΕΠΙΛΕΓΟΥΜΕ (ΝΑΙ ή ΟΧΙ). Πατάμε **(ΕΝΤ)** (enter) για αποθήκευση και έξοδο.

*ΣΗΜΕΙΩΣΗ: Σε πληκτρολόγιο KM24x η κύλιση προς τα πάνω στην επόμενη επέκταση γίνεται πατώντας το (\*) και προς την προηγούμενη με το (7). Για πλοήγηση στις παραπάνω ρυθμίσεις χρησιμοποιούμε το ← βελάκι και το → βελάκι.*

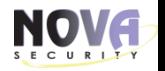

#### **[1.ΕΠΕΚΤΑΣΕΙΣ]-> 2. ΚΑΤΑΧΩΡΗΣΗ:**

Η καταχώρηση επεκτάσεων γίνεται για να καταχωρηθούν όλες οι νέες επεκτάσεις που προστίθενται στο σύστημα, μετά την πρώτη αυτόματη καταχώρηση που έκανε το σύστημα κατά την πρώτη του εκκίνηση. Πατάμε **(ΕΝΤ)** για να ξεκινήσει η Καταχώρηση μέχρις ότου εμφανιστεί το μήνυμα ''ΤΕΛΟΣ''

#### **[1.ΕΠΕΚΤΑΣΕΙΣ]-> 2. ΔΩΣΤΕ ΔΙΕΥΘΥΝΣΗ:**

Η επιλογή «ΔΩΣΤΕ ΔΙΕΥΘΥΝΣΗ» είναι για να κάνουμε χειροκίνητη καταχώρηση επεκτάσεων. Αυτό είναι απαραίτητο στην περίπτωση που έχουμε πάνω από 2 όμοιες επεκτάσεις (πχ: 2 EXM800) . Με αυτό το τρόπου δίνουμε χειροκίνητα μια ελεύθερη διεύθυνση και το serial No της επέκτασης. Πατάμε (ΕΝΤ) για είσοδο.

Πληκτρολογούμε τον σειριακό αριθμό της επέκτασης + Πατάμε (ΕΝΤ) Πληκτρολογούμε την διεύθυνση της επέκτασης + Πατάμε (ΕΝΤ)

**ΠΡΟΣΟΧΗ**: Μετά από κάθε χειροκίνητη προσθήκη, το σύστημα κάνει αυτόματη καταχώρηση.

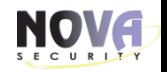

# **1. ΡΥΘΜΙΣΕΙΣ ΣΥΣΤΗΜΑΤΟΣ**

#### **2) ΠΕΡΙΟΧΕΣ:**

- A) ΟΝΟΜΑ ΠΕΡΙΟΧΗΣ: [ENTER] + [Όνομα περιοχής πχ: ΣΠΙΤΙ] + [ENTER]
- B) ΣΕ ΧΡΗΣΗ: [ENTER] + [NAI] + [ENTER] Επιλέγουμε εάν η συγκεκριμένη περιοχή θα είναι ενεργοποιημένη ή όχι.
- Γ) ΧΡΟΝΟΣ ΕΞΟΔΟΥ: [ENTER] + [ΑΡΙΘΜΟΣ ΣΕ ΔΕΥΤΕΡΟΛΕΠΤΑ] + [ENTER]

### **3) ΖΩΝΕΣ:**

- A) ΟΝΟΜΑ ΖΩΝΗΣ: [ENTER] + [Όνομα ζώνης πχ: ΕΙΣΟΔΟΣ] + [ENTER]
- B)  $\triangle I EYOYN\Sigma H$ : [ENTER] + [00\_1] + [ENTER]

Η διεύθυνση [00\_1] υποδηλώνει ότι η ζώνη 1, που αντιστοιχεί στην επαφή της κυρίας εισόδου, έχει βιδωθεί στην πρώτη κλέμα [Ζ1] του Κεντρικού Πίνακα. Με την ίδια λογική θα μπει διεύθυνση [00\_2] για το Radar Εισόδου στην [Ζ2] και ούτω καθεξής.

# Γ) ΤΥΠΟΣ ΑΙΣΘΗΤΗΡΑ: [ENTER] + [NC] + [ENTER]

Υποστηρίζονται όλοι οι τρόπου συνδεσμολογίας: NC/NC EOL/NC DEOL & NO/NO EOL/ NO DEOL.

#### Γ) ΑΝΗΚΕΙ ΣΤΗ ΠΕΡΙΟΧΗ: [ENTER] + [ΑΡΙΘΜΟΣ ΠΕΡΙΟΧΗΣ] + [ENTER]

Μια ζώνη μπορεί να ανήκει σε μία μονάχα περιοχή.

### Γ) ΛΕΙΤΟΥΡΓΙΑ: [ENTER] + [ΕΠΙΛΟΓΗ ΛΕΙΤΟΥΡΓΙΑΣ] + [ENTER]

Υποστηρίζονται 23 διαφορετικές λειτουργίες. Π.χ: για την 1<sup>η</sup> ζώνη που είναι η είσοδος, επιλέγουμε τη λειτουργία [ΕΙΣΟΔΟΣ/ΕΞΟΔΟΣ]. Για τη 2 <sup>η</sup> που είναι το Radar Εισόδου, επιλέγουμε [ΑΚΟΛΟΥΘΙΑΣ] καθώς ακολουθεί το χρόνο εισόδου. Για περιμετρικές επαφές επιλέγουμε [ΑΜΕΣΗ] και για τα υπόλοιπα Radar που δεν βλέπουν είσοδο, επιλέγουμε [ΕΣΩΤΕΡΙΚΗ].

Δ) BYPASS ΕΝΕΡΓΟ: [ENTER] + [ΝΑΙ] + [ENTER] . Για να υπάρχει δυνατότητα BYPASS της Ζώνης.

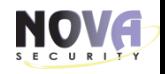

#### **ΛΕΙΤΟΥΡΓΙΕΣ ΖΩΝΩΝ:**

#### **ΕΙΣΟΔΟΣ/ΕΞΟΔΟΣ**

Σε παραβίαση δίνει συναγερμό μόλις τελειώσει ο χρόνος εισόδου/εξόδου.

#### **ΕΣΩΤΕΡΙΚΗ**

Η ζώνη αυτή δίνει άμεσο συναγερμό όταν το σύστημα είναι οπλισμένο και έχει την δυνατότητα να βγαίνει αυτόματα bypass όταν το σύστημα είναι οπλισμένο σε κατάσταση stay.

#### **ΠΕΡΙΜΕΤΡΙΚΗ**

Η ζώνη αυτή δίνει ακαριαία συναγερμό όταν παραβιαστεί εάν το σύστημα είναι οπλισμένο.

#### **ΑΜΕΣΗ**

Η ζώνη αυτή δίνει ακαριαία συναγερμό όταν παραβιαστεί εάν το σύστημα είναι οπλισμένο.

#### **24η ΔΙΑΡΡΗΞΗΣ**

Η ζώνη αυτή είναι **24ωρη** δημιουργεί έναν άμεσο ηχητικό συναγερμό ανεξάρτητα από την κατάσταση του πίνακα. Ο συναγερμός θα προβληθεί στο πληκτρολόγιο.

#### **ΠΑΝΙΚΟΣ ΣΙΩΠΗΛΟΣ**

Η ζώνη αυτή δημιουργεί έναν άμεσο σιωπηλό συναγερμό ανεξάρτητα από την κατάσταση του πίνακα. Ο συναγερμός δεν θα προβληθεί στο πληκτρολόγιο.

#### **ΠΑΝΙΚΟΣ ΗΧΗΡΟΣ**

Η ζώνη αυτή δημιουργεί έναν άμεσο ηχητικό συναγερμό ανεξάρτητα από την κατάσταση του πίνακα. Ο συναγερμός θα προβληθεί στο πληκτρολόγιο.

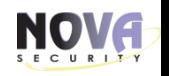

#### **ΛΕΙΤΟΥΡΓΙΕΣ ΖΩΝΩΝ:**

#### **24ωρη TAMPER**

Η ζώνη αυτή είναι **24ωρη** οποιαδήποτε διέγερση από αυτόν τον τύπο ζώνης δημιουργεί ηχητικό συναγερμό ανεξάρτητα από την κατάσταση του πίνακα Ο συναγερμός θα προβληθεί στο πληκτρολόγιο.

#### **24ωρη ΦΩΤΙΑΣ**

Η ζώνη αυτή είναι **24ωρη** δημιουργεί έναν άμεσο ηχητικό συναγερμό ανεξάρτητα από την κατάσταση του πίνακα. Ο συναγερμός θα προβληθεί στο πληκτρολόγιο.

#### **24ωρη ΚΑΠΝΟΥ**

Η ζώνη αυτή είναι **24ωρη** δημιουργεί έναν άμεσο ηχητικό συναγερμό ανεξάρτητα από την κατάσταση του πίνακα. Ο συναγερμός θα προβληθεί στο πληκτρολόγιο.

#### **ΜΠΟΥΤΟΝ ΦΩΤΙΑΣ**

Η ζώνη αυτή είναι **24ωρη** δημιουργεί έναν άμεσο διακεκομμένο ηχητικό συναγερμό ανεξάρτητα από την κατάσταση του πίνακα. Ο συναγερμός θα προβληθεί στο πληκτρολόγιο.

#### **ΙΑΤΡΙΚΗ ΒΟΗΘΕΙΑ**

Η ζώνη αυτή είναι **24ωρη** δεν δημιουργεί ηχητικό συναγερμό. Ο συναγερμός θα προβληθεί στο πληκτρολόγιο ανεξάρτητα από την κατάσταση του πίνακα.

#### **24η ΕΠΙΒΛΕΨΗ ΦΩΤΙΑΣ**

Η ζώνη αυτή είναι **24ωρη** δημιουργεί έναν άμεσο ηχητικό συναγερμό ανεξάρτητα από την κατάσταση του πίνακα. Ο συναγερμός θα προβληθεί στο πληκτρολόγιο.

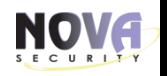

#### **ΛΕΙΤΟΥΡΓΙΕΣ ΖΩΝΩΝ:**

#### **ΧΑΜΗΛΗ ΣΤΑΘΜΗ ΝΕΡΟΥ**

Η ζώνη αυτή είναι **24ωρη** δημιουργεί έναν άμεσο ηχητικό συναγερμό ανεξάρτητα από την κατάσταση του πίνακα. Ο συναγερμός θα προβληθεί στο πληκτρολόγιο.

#### **24η ΠΑΡΕΜΒΟΛΗ ΣΥΧΝΟΤΗΤΩΝ RF**

Η ζώνη αυτή είναι **24ωρη** δημιουργεί έναν άμεσο ηχητικό συναγερμό ανεξάρτητα από την κατάσταση του πίνακα. Ο συναγερμός θα προβληθεί στο πληκτρολόγιο.

#### **ΑΝΙΧΝΕΥΤΗΣ ΑΕΡΙΟΥ**

Η ζώνη αυτή είναι **24ωρη** δημιουργεί έναν άμεσο ηχητικό συναγερμό ανεξάρτητα από την κατάσταση του πίνακα. Ο συναγερμός θα προβληθεί στο πληκτρολόγιο.

#### **ΔΙΑΡΡΟΗ ΝΕΡΟΥ**

Η ζώνη αυτή είναι **24ωρη** δημιουργεί έναν άμεσο ηχητικό συναγερμό ανεξάρτητα από την κατάσταση του πίνακα. Ο συναγερμός θα προβληθεί στο πληκτρολόγιο.

#### **ΥΨΗΛΗ ΘΕΡΜΟΚΡΑΣΙΑ**

Η ζώνη αυτή είναι **24ωρη** δημιουργεί έναν άμεσο ηχητικό συναγερμό ανεξάρτητα από την κατάσταση του πίνακα. Ο συναγερμός θα προβληθεί στο πληκτρολόγιο (Μόνο σε πληκτρολόγιο θερμοκρασίας).

#### **ΧΑΜΗΛΗ ΘΕΡΜΟΚΡΑΣΙΑ**

Η ζώνη αυτή είναι **24ωρη** δημιουργεί έναν άμεσο ηχητικό συναγερμό ανεξάρτητα από την κατάσταση του πίνακα. Ο συναγερμός θα προβληθεί στο πληκτρολόγιο(Μόνο σε πληκτρολόγιο θερμοκρασίας).

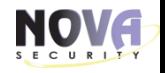

#### **ΛΕΙΤΟΥΡΓΙΕΣ ΖΩΝΩΝ:**

#### **ΕΛΕΓΧΟΣ PGM**

Πατάμε [ENTER] για είσοδο. Πατάμε το → δεξί βελάκι.

Επιλέγουμε την (ΤΥΠΟ ΑΙΣΘΗΤΗΡΑ) που θέλουμε.

Πατώντας το → δεξί βελάκι. Πατάμε [ENTER] για αποθήκευση και έξοδο.

#### **ΑΚΟΛΟΥΘΙΑΣ**

Ζώνη που ακολουθεί το χρόνο εισόδου

#### **ΑΚΟΛΟΥΘΙΑΣ ΟΠΛΙΣΗ ΝΥΧΤΑ**

Ζώνη ακολουθίας η οποία θέλουμε να οπλίζει τη νύχτα, παρόλο που σε κανονικές συνθήκες θα έβγαινε εκτός. **ΕΣΩΤΕΡΙΚΗ ΟΠΛΙΣΗ ΝΥΧΤΑ**

Ζώνη εσωτερική η οποία θέλουμε να οπλίζει τη νύχτα, παρόλο που σε κανονικές συνθήκες θα έβγαινε εκτός. **ΕΙΣΟΔΟ/ΕΞΟΔΟ ΜΕ ΑΝΟΙΚΤΗ ΤΗ ΠΟΡΤΑ**

Ζώνη εισόδου/εξόδου η οποία θέλουμε να μας αφήνει αν οπλίζουμε ακόμα και αν είναι ανοικτή.

#### **֎ ΕΥΑΙΣΘΗΣΙΑ:**

Η ευαισθησία της ζώνης είναι ένα φίλτρο ρύθμισης του χρόνου που πρέπει να μείνει ανοιχτή η ζώνη για να δώσει συναγερμό.

Πατάμε [ENTER] για είσοδο.

Πληκτρολογούμε τον χρόνο που θέλουμε (π. χ 0,8).

Πατάμε [ENTER] για αποθήκευση και έξοδο.

**ΠΡΟΣΟΧΗ:** Δυνατότητα ρύθμισης από 0ms έως 2.5s.Εργοστασιακή ρύθμιση 0.4ms **28** 28

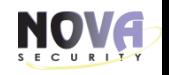

#### **ΛΕΙΤΟΥΡΓΙΑ ΖΩΝΗΣ 5 ΣΕΙΡΑΣ Pxx:**

Στη σειρά πινάκων Pxx η ζώνη 5 προορίζεται μονάχα για Ανιχνευτή Καπνού 2 καλωδίων.

# Για έναν ανιχνευτή:

# Για περισσότερους από έναν ανιχνευτές:

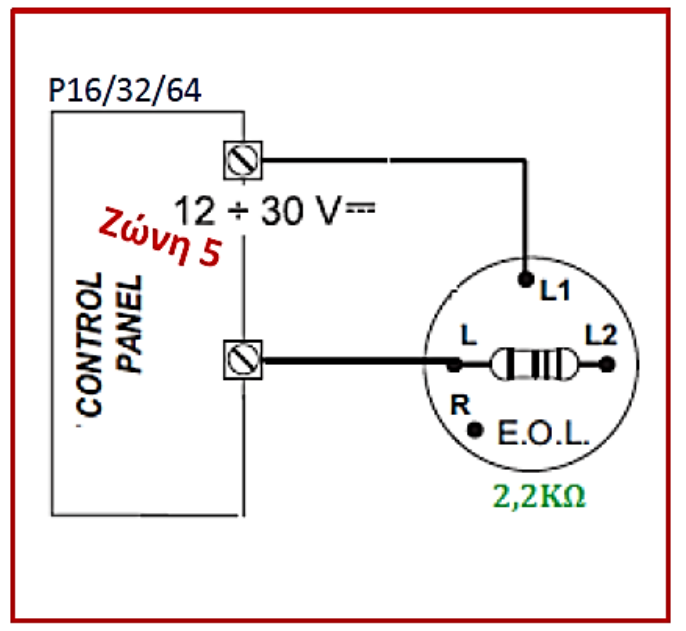

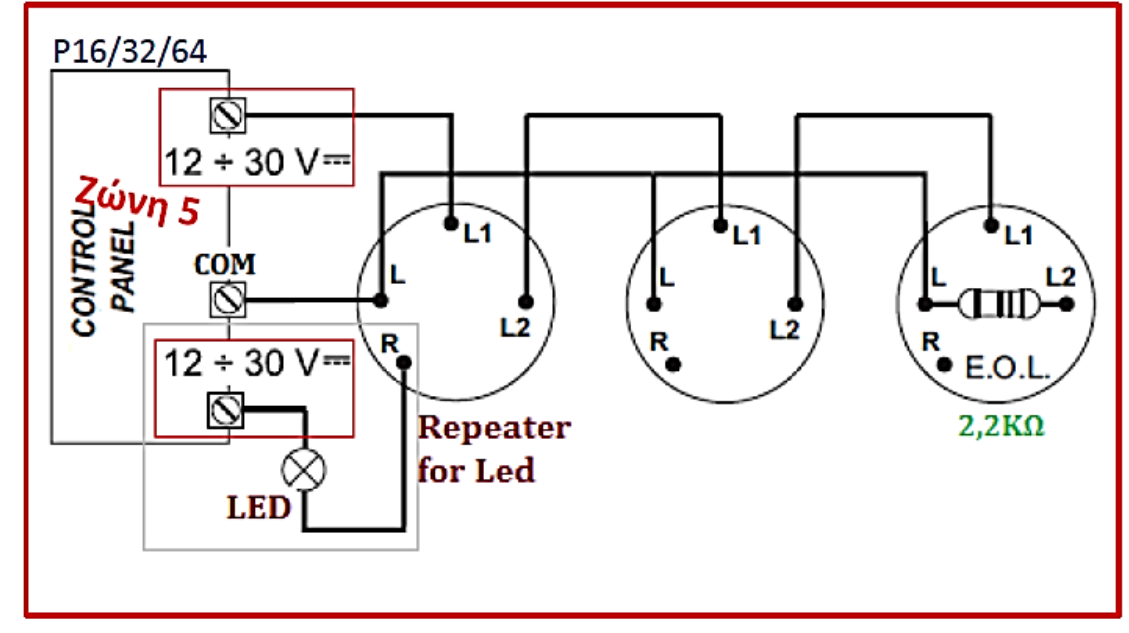

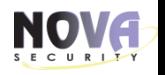

#### **ΔΥΝΑΤΟΤΗΤΕΣ ΖΩΝΩΝ:**

#### **1η ΔΙΠΛΑΣΙΑΣΜΟΥ**

Η επιλογή αυτή μας δίνει την δυνατότητα να ορίσουμε εάν η συγκεκριμένη ζώνη θα είναι η πρώτη ζώνη του διπλασιασμού.

Πχ: Ορίζουμε την συνδεσμολογία της 1ης ζώνης ως [NC DEOL] και τη διεύθυνση ως [00\_1Α]

#### **2η ΔΙΠΛΑΣΙΑΣΜΟΥ**

Η επιλογή αυτή μας δίνει την δυνατότητα να ορίσουμε εάν η συγκεκριμένη ζώνη θα είναι η δεύτερη ζώνη του διπλασιασμού.

Πχ: Ορίζουμε την συνδεσμολογία της 1ης ζώνης ως [NC DEOL] και τη διεύθυνση ως [00\_1Β]

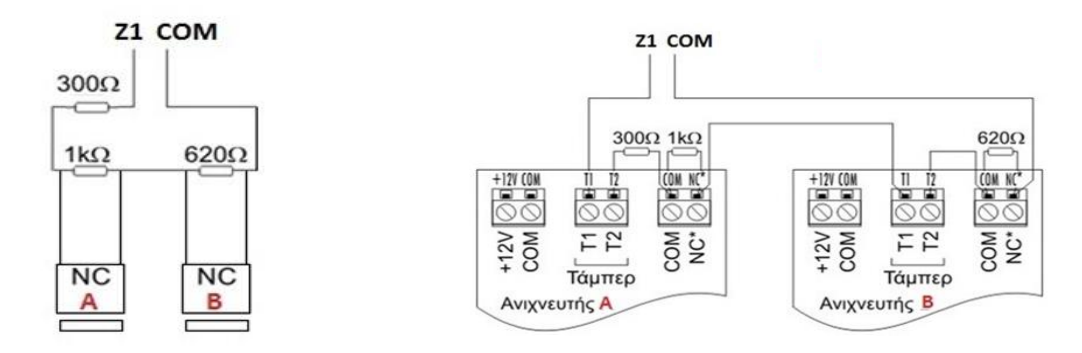

Λειτουργία ζώνης: NC/DEOL ή NO/DEOL

[Εκτός από PAS808M που δεν διπλασιάζονται οι ζώνες]

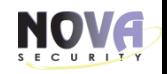

#### **1. ΡΥΘΜΙΣΕΙΣ ΣΥΣΤΗΜΑΤΟΣ**

#### **4) ΈΞΟΔΟΙ PGM:** Είναι προρυθμισμένα στις παρακάτω λειτουργίες:

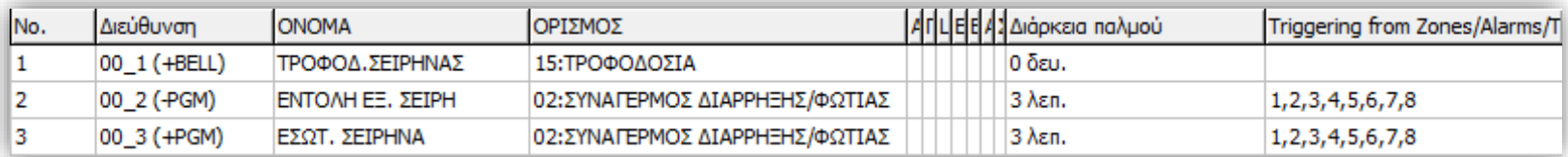

#### Λοιπά χαρακτηριστικά:

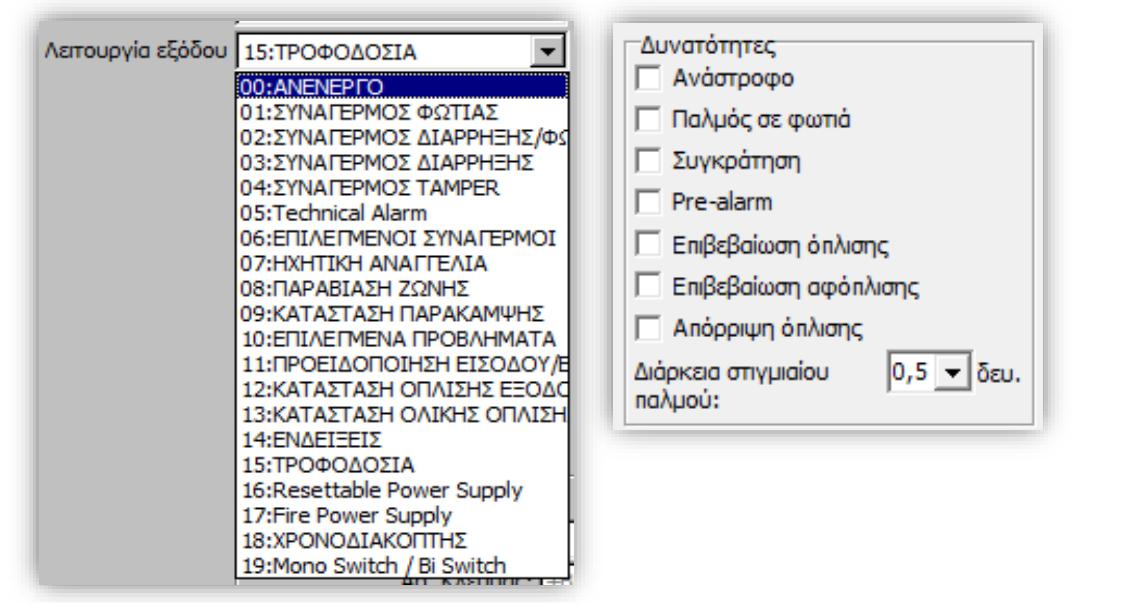

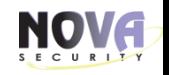

# **1. ΡΥΘΜΙΣΕΙΣ ΣΥΣΤΗΜΑΤΟΣ**

#### **5) ΧΡΟΝΟΙ ΣΥΣΤΗΜΑΤΟΣ:**

Είναι χρόνοι του συστήματος, που έχουν τις παρακάτω εργοστασιακές τιμές:

- 1. Χρόνος εξόδου: 30 δευτ
- 2. Χρόνος συναγερμού Πληκτρολογίου: 180 δευτ
- 5. Καθυστέρηση αναφοράς Διακοπής Ρεύματος: 30 δευτ
- 8. Άμεσο συναγερμό στην είσοδο: [ΝΑΙ]

#### **6) ΡΥΘΜΙΣΕΙΣ ΑΣΦΑΛΕΙΑΣ:**

Είναι ρυθμίσεις ασφαλείας του συστήματος, που έχουν τις παρακάτω εργοστασιακές τιμές:

- 1. Όπλιση με κωδικό: [ΌΧΙ] Για άμεση όπλιση, δίχως τη πληκτρολόγηση κωδικού χρήστη.
- 3. Παράκαμψη με PIN: [ΌΧΙ] Για άμεση παράκαμψη, δίχως τη πληκτρολόγηση κωδικού χρήστη.

6. Κωδικός ενέδρας: [Ενεργοποίηση] Ο κωδικός ενέδρας για κάθε χρήστη, είναι ο κωδικός του, με το τελευταίο ψηφίο προσαυξημένο κατά 1.

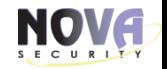

# **2. ΡΥΘΜΙΣΕΙΣ ΕΠΙΚΟΙΝΩΝΙΑΣ**

# **1. Αναφορά με PSTN:**

# Ρυθμίσεις για σύνδεση **PSTN** σε κέντρο λήψεως σημάτων:

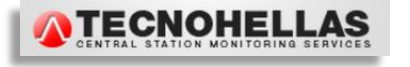

#### **NOVA**®

Ρυθμίσεις επικοινωνίας 1 Αναφορά με PSTN 2 Αναφορά με Serial 3 Ρυθμίσεις GPRS 4 Ρυθμίσεις LAN 5 Ρυθμίσεις χρόνων

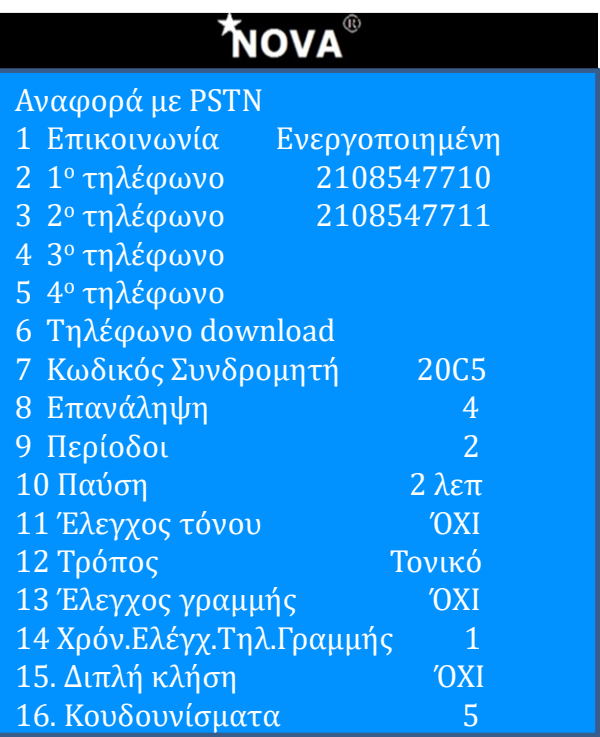

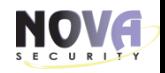

# **3. Ρυθμίσεις GPRS:**

# Ρυθμίσεις **GPRS** για σύνδεση σε κέντρο λήψεως σημάτων:

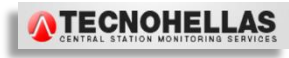

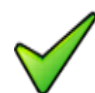

Η επιλογή [Ως PSTN back up] μπορεί να χρησιμοποιηθεί και στη περίπτωση που αντί για γραμμή PSTN έχουμε LAN800. Έτσι το GSV6U θα λειτουργεί ως back up του LAN800.

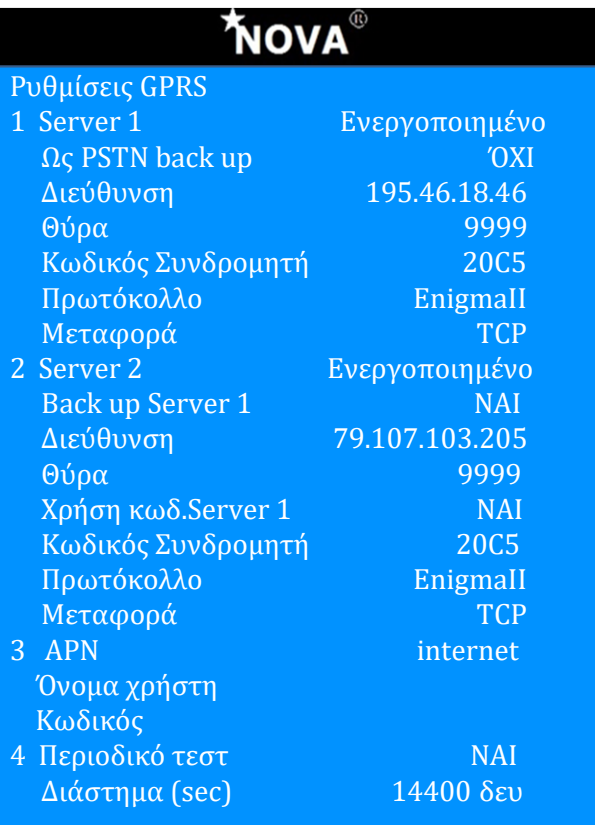

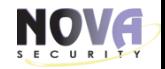

# **4. Ρυθμίσεις LAN:**

# Ρυθμίσεις **LAN** για σύνδεση σε κέντρο λήψεως σημάτων:

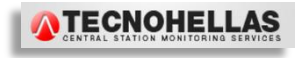

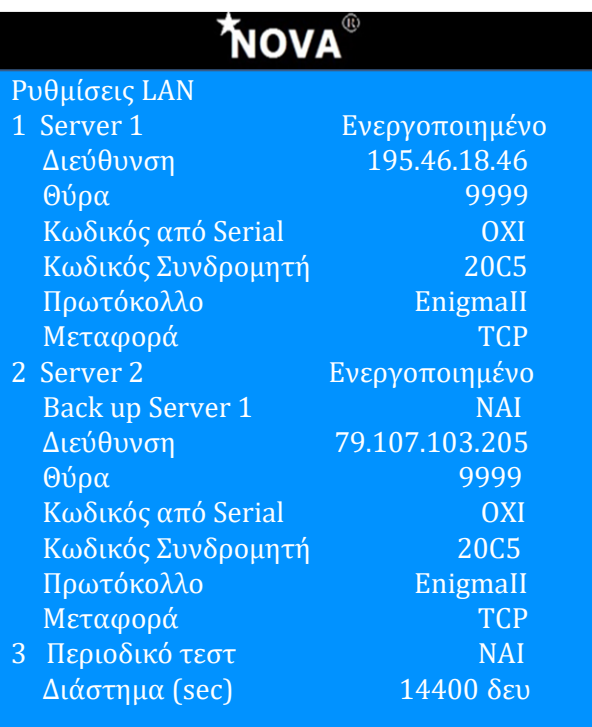

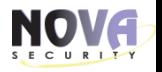

# **5. Περιοδικό Test:**

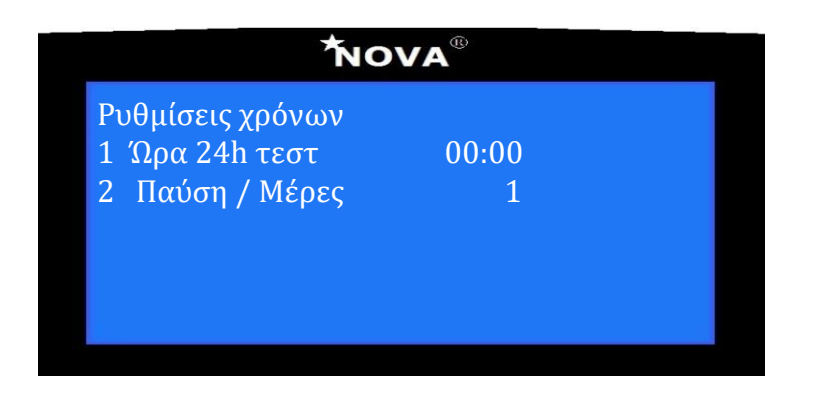

#### **ΚΕΦΑΛΑΙΟ 11: ΕΠΑΝΑΦΟΡΑ ΕΡΓΟΣΤΑΣΙΑΚΩΝ ΚΩΔΙΚΩΝ ΕΓΚΑΤΑΣΤΑΤΗ ΚΑΙ MASTER ΧΡΗΣΤΗ**

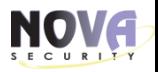

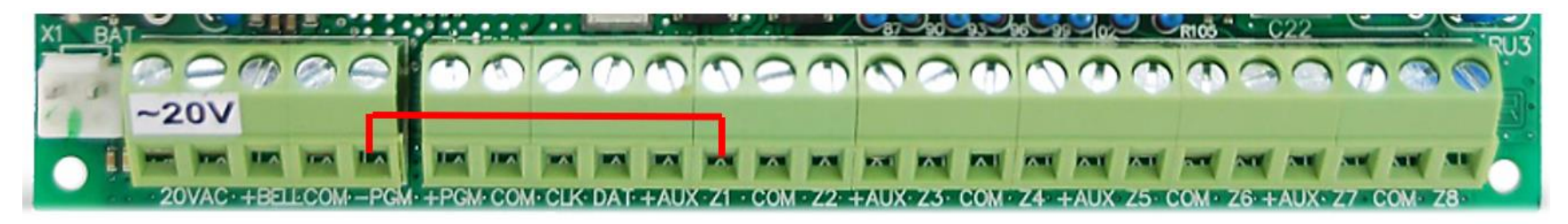

Σε περίπτωση που θέλουμε να επαναφέρουμε τους εργοστασιακούς κωδικούς εγκαταστάτη και master χρήστη, ακολουθούμε τα παρακάτω βήματα:

- Αποσυνδέουμε την τροφοδοσία των 230V/AC από τον κεντρικό πίνακα από (Ενναλακτικά βγάζουμε την ασφάλεια του Μ/Σ).  $1.$
- Αποσυνδέουμε την μπαταρία του κεντρικού πίνακα.  $2.$
- $3.$ Με ένα καλώδιο βραχυκυκλώνετε τις κλέμμες [-PGM] & ζώνη [Z1], χωρίς να είναι συνδεδεμένο κάτι άλλο σε αυτές τις 2 κλέμμες.
- 4. Επανασυνδέστε μονάχα τη τροφοδοσία των 230V/AC στο κεντρικό πίνακα. (Χωρίς τη μπαταρία).
- Τώρα το PIN του εγκαταστάτη (service) έχει επανέλθει στα [0000] και το σύστημα βρίσκεται σε [ΚΑΤΑΣΤΑΣΗ SERVICE]. Για να συνεχίσετε στην επαναφορά και του κωδικού master χρήστη, συνεχίστε με τα παρακάτω βήματα:
- Χωρίς να βγείτε από τη [ΚΑΤΑΣΤΑΣΗ SERVICE] , πατώντας [CLR] στο σχετικό μήνυμα, ώστε να παραμείνεται ως χρήστης στο  $\mathbf{1}$ . σύστημα με τον κωδικό εγκαταστάτη [0000], πηγαίνετε στο εξής μενού:
- ΚΥΡΙΩΣ ΜΕΝΟΥ → ΕΠΙΛΟΓΕΣ → ΧΡΗΣΤΕΣ → ΡΥΘΜΙΣΕΙΣ ΧΡΗΣΤΗ → Ζητάει κωδικό, οπότε βάζουμε [0000] → Στο μενού του  $2.$ χρήστη U01, αλλάζουμε στην επιλογή [ΠΡΟΧΕΙΡΟ ΡΙΝ] σε [ΝΑΙ] → [ENTER]. Οπότε ο κωδικός του master χρήστη επανήλθε στο [0001].
- 1. Βγάζουμε το βραχυκύκλωμα και επανασυνδέουμε τη μπαταρία.

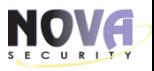

*Λίγα λόγια για την: \_\_\_\_\_\_\_\_\_\_\_\_\_\_\_\_\_\_\_\_\_\_\_\_* 

Η **TECNOHELLAS** είναι από τους πιο σύγχρονους 24ωρους Σταθμούς στη χώρα, ο οποίος επιτηρεί τα συστήματα ασφαλείας.

Είναι ο μοναδικός που στη φάση της υλοποίησης του εκπονήθηκε μελέτη με τη συνεργασία του Εθνικού Μετσόβιου Πολυτεχνείου. Η λειτουργία του διαχειρίζεται από Διπλωματούχο Μηχανολόγο Μηχανικό του ΕΜΠ και διέπεται από τυποποίηση των διαδικασιών σύμφωνα με το πρότυπο ISO 9001:2008.

Ο 24ωρος Σταθμός από δημιουργίας του εξοπλίστηκε με την αιχμή της τεχνολογίας και έχει δυνατότητες λήψης σημάτων από όλα τα συστήματα ασφαλείας της αγοράς και πραγματοποιεί μεταφορά εικόνας.

Η σύνδεση με τον προστατευόμενο χώρο γίνεται είτε μέσω **σταθερής** ή **κινητής** τηλεφωνίας (GSM/GPRS/3G) ή γραμμής internet (TCP/IP).

Η **TECNOHELLAS** προχωρήσε σε μια στρατηγικής σημασίας συνεργασία με τη **Vodafone Hellas**, προσφέροντας στους συνδρομητές της ένα πακέτο data στην προνομιακή τιμή των 5€. Έτσι οι συνδρομητές του 24ωρου Σταθμού είναι σε θέση να γνωρίζουν οτι με ένα σταθερό μηνιαίο πάγιο προνομιακής τιμής, έχουν τη δυνατότητα το σύστημα τους να αξιοποιεί όλα τα πλεονεκτήματα της ασύρματης τεχνολογίας (GSM/GPRS/3G). Ρωτήστε για σχετικές προσφορές τις πωλήσεις.

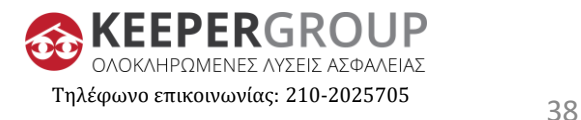